SOFAR

# USER MANUAL

ESI 3-6K-S1-HA1-6 (PowerAll)

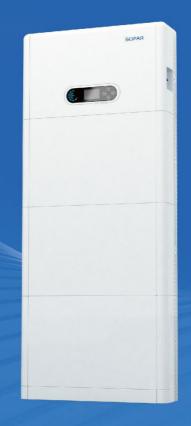

Shenzhen SOFARSOLAR Co., Ltd.

# **Table of Content**

| Table of Content                                 | . 1 |
|--------------------------------------------------|-----|
| Preface                                          | .3  |
| 1 Basic Safety Information                       | . 5 |
| 1.1 Requirement for Installation and Maintenance | . 5 |
| 1.2 Symbols and Signs                            | 10  |
| 2 Product Introduction                           | 14  |
| 2.1 Product Overview                             | 14  |
| 2.2 Product Model Description                    | 15  |
| 2.3 Product Capacity Description                 | 17  |
| 2.4 Product Appearence2                          | 20  |
| 2.5 Buttons and Indicator Lights                 | 23  |
| 2.6 Product label                                | 25  |
| 3 Product Installation                           | 26  |
| 3.1 Checking Before Installation                 | 26  |
| 3.2 Installation Tools                           | 26  |
| 3.3 Installation environment                     | 28  |
| 3.4 Installation Space                           | 30  |
| 3.5 Product Installation                         | 31  |
| 4 Electrical Connection                          | 35  |

| 4.1 Attentions Before Connection              | 35  |
|-----------------------------------------------|-----|
| 4.2 Preparation of Connection Cables          | 35  |
| 4.3 Electrical Connection for Internal System | 36  |
| 4.4 External Electrical Connection            | 40  |
| 4.5 Install the cover                         | 59  |
| 4.6 Parallel system                           | 60  |
| 4.7 System Electrical Topology                | 62  |
| 5 Commissioning                               | 66  |
| 5.1 Checking Before System Starting           | 66  |
| 5.2 Electrify for the First Time(Important)   | 66  |
| 5.3 Menu                                      | 71  |
| 6 Trouble shooting and maintenance            | 90  |
| 6.1 Troubleshooting                           | 90  |
| 6.2 Daily Maintenance                         | 108 |
| 6.3 Store and charge the battery module       | 108 |
| 7 Datasheet                                   | 111 |
| 8 Manufacturer's Warranty and Liability Terms | 117 |

# **Preface**

#### **Notice**

The products, services or features you purchased shall be subject to the company's commercial contracts and terms. All or part of the products and services described in this document may not within the scope of your purchase. Unless additional terms and conditions in your contract, the company does not make any statement or guarantee on the contents of this document. In addition, the term "Product" as described in this document refers broadly to "ESI Series products".

#### Save this Instruction

This manual must be considered as an integral part of the equipment. Customer can print the electronic version to hard copy and keeping properly for future reference. Anyone who operates the device at any time must operate in accordance with the requirements of this manual.

# **Copyright Declaration**

The copyright of this manual belongs to SHENZHEN SOFARSOLAR Co., Ltd. Any corporation or individual should not plagiarize, partially cope or fully copy (including software, etc.), not allow to duplication and publishment in any form and any way. All rights reserved, SOFAR reserves the right of final interpretation. This manual subject to modify according to user's or customer's feedback. Please check our website at http://www.sofarsolar.com for latest version.

# **Document Updates**

V4.1 2024-03-15

#### Outline

Please read the product manual carefully before installation, operation or maintenance. This manual contains important safety instructions and installation instructions that must be followed during installation and maintenance of the equipment.

## Scope of Validity

This product manual describes the installation, electrical connections, commissioning, maintenance and troubleshooting of ESI Series products.

## Target Group

This manual is for qualified electricians. The tasks described in this manual only can be performed by qualified electricians.

#### Symbols Used

The following types of safety instruction and general information appear in this document as described below:

| Danger   | "Danger" indicates a hazardous situation<br>which, if not avoided, will result in death or<br>serious injury.                                                            |  |
|----------|----------------------------------------------------------------------------------------------------|--|
| Warning  | "Warning" indicates a hazardous situation which, if not avoided, could result in death or serious injury.                                                                |  |
| <u> </u> | "Caution" indicates a hazardous situation which, if not avoided, could result in minor or moderate injury.                                                               |  |
| Caution  | "Attention" indicates there are potential risks, if fail to prevent, may lead to equipment cannot normally or property damage.                                           |  |
| Note     | "Note" provides additional information and tips<br>that are valuable for the optimal operation of<br>the product, will help you to solve a problem or<br>save your time. |  |

# 1 Basic Safety Information

## **Outlines of this Chapter**

Please read the instruction carefully. Faulty operation may cause serious injury or death.

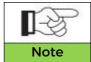

If you have any question or problem when you read the following information, please contact SHENZHEN SOFARSOLAR CO., Ltd.

# 1.1 Requirement for Installation and Maintenance

#### **Common Requirements**

The product must be installed in full compliance with national and local power grid standards and regulations.

Before installing and adjusting the produce, please read all of instructions, cautions and warnings in this manual.

Before connecting the product to the electrical utility grid, contact the local utility company for allowance. Also, this connection must be made only by qualified electrician.

When any maintenance or repair is required, please contact the nearest authorized maintenance center. If you don't know which service center is closest to you, please contact your local distributor. Don't repair the product by yourself, which may lead serious injury or damage.

Before installing and maintaining the device, using the DC switch to cut off the high voltage direct current of the photovoltaic array. Otherwise, the high voltage may cause serious injury.

- The product should be placed in a well-ventilated place. Do not place the product in a sealed or air-tight position or cabinet, otherwise it will affect the operation performance and system life of the energy storage system.
- Avoid direct sunlight. Do not place this product near stoves and fire sources. Otherwise, the lithium battery in the product system will leak or even explode.
- The maintenance personnel of this product must understand the knowledge and skills related to inverter and battery maintenance.
- ESI Series products are transformerless inverter which requires the positive pole and negative pole of the PV array are NOT grounded. Otherwise, it will cause inverter failure. In the PV system, all non-current-carrying metal parts (such as mounting frame, combiner box enclosure, etc.) should be connected to earthed.
- Reminder: Do not disassemble and destroy the battery. The toxic electrolyte in the battery can damage your skin and eyes.
- Caution: Comply with the following requirements during the installation and maintenance of the product:
- A) Remove watches, rings and other metal objects from your body.
- B) Use tools with insulated handles.
- ♦ C) Wear rubber gloves and shoes.
- ♦ D) Do not place tools or metal objects on the battery.

- E) Close the inverter before connecting/disconnecting the battery and the energy storage inverter.
- ♦ F) Battery +/- pole shall be isolated from ground.
- ♦ Installation and maintenance personnel requirements

When the product is in the running state, some parts may be electrified and hot. Improper use, improper installation or operation may result in serious injury to person or property. Transport, loading, unloading, installation, start-up and maintenance operations must be performed by a qualified electrical engineer (all accident precautions in force in the user's country must be followed!) SOFAR will not be responsible for any personal injury or property injury caused by improper use.

### Installation location requirement

Please install the product according to the following section. Place inverter in an appropriate bearing capacity objects (such as solid brick wall, or strength equivalent mounting surface, etc.) and make sure inverter vertical placed. A proper installation location must have enough space for fire engine access in order for maintenance if faulty occur. Ensure the inverter is installed in a wall ventilated environment and have enough air cooling cycle. Air humidity should less than 90%.

#### **Transportation Requirement**

Inverter is in the good electrical and physical condition when it ship out from factory. During transport, inverter must be placed in its original package or other proper package. Transportation company should responsible for any damage during transport period.

If you find any packing problems that may cause the damage of inverter or any visible damage, please notice the responsible transportation company immediately. You can ask your installer or SOFAR for help is necessary.

This product contains battery module through UN38.3, belongs to the ninth category of dangerous goods. Therefore, loading and unloading must comply with local laws and regulations and industry standards during transportation. Rough loading and unloading may cause short circuit or damage to batteries in containers, which may result in battery leakage, breakage, explosion, or fire.

#### **Transportation Requirement**

- Shipping complies with the IMDG CODE and the International Maritime Dangerous Goods CODE.
- For land transportation, comply with ADR or JT T617 shipping requirements.
- Meet the regulatory requirements of the transport regulatory authorities of the country of origin, route and destination.

Comply with international regulations for the transport of dangerous goods and the supervision requirements of the corresponding national transport regulatory authorities.

#### **Electrical Connection**

Please comply with all the current electrical regulations about accident prevention in dealing with the current inverter.

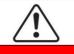

Danger

Before the electrical connection, use opaque material to cover the PV modules or disconnect PV string DC switch. PV arrays will produce dangerous voltage if it is exposure under sun. When installing a battery, check the positive and negative terminals of the battery and turn off the battery.

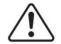

Warming

All operation must accomplish by certified electrical engineer

- Must be trained:
- Completely read the manual operation and understand all information.

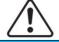

**Attention** 

Must get permission by local utility company before connecting to grid and the connection must be done by certified electrical engineers.

## **Operation Cautions**

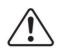

Touching the utility grid or the terminal conductors can lead to lethal electric shock or fire!

Danger

Do not touch non-insulated cable ends, DC conductors and any live components.
Attention to any electrical relevant instruction and document.

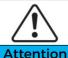

Enclosure or internal components may get hot during operation. Please wear insulated gloves.

## **Maintenance and Repair Cautions**

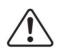

Before any repair work, turn OFF the AC circuit breaker between the product and electrical grid first, then turn OFF the DC switch.

Danger

After turning OFF the AC circuit breaker and DC switch wait for at least 5 minutes before carry any maintenance or repair work.

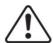

Attention

Product should not work again until removing all faults. If any repair work is required, please contact local authorized service center.

Should not open the product cover without authorized permit, SOFARSOALR does not take any responsibility for that.

#### **EMC/Noise Level**

Electromagnetic compatibility (EMC) refers to that on electrical equipment functions in a given electromagnetic environment without any trouble or error, and impose no unacceptable effect upon the environment. Therefore, EMC represents the quality characters of an electrical equipment.

- The inherent noise-immune character: immunity to internal electrical noise
- External noise immunity: immunity to electromagnetic noise of external system

Noise emission level: influence of electromagnetic emission upon environment

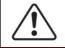

Danger

Electromagnetic radiation from the product may be harmful to health!

Please do not continue to stay away from the product in less than 20cm when it is working

# 1.2 Symbols and Signs

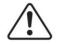

High voltage of inverter may be harmful to health!

Danger

Only certified engineer can operate the product; Juveniles, Disable, should not use this product; Keep this product out of the reach of children;

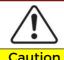

Caution of burn injuries due to hot enclosure! Only touch the screen and pressing key of the product while it is working

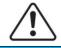

**Attention** 

PV array should be grounded in accordance to the requirements of the local electrical grid company

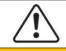

Warning

Ensure the maximum DC voltage input is less than the product's maximum DC voltage (including in low temperature condition). Any damage cause by over-voltage, SOFAR will not take the responsibility including warranty

The product has some safety symbols on it. Please read and fully understand the content of the symbols before installation.

## Sings on the inverter module

| Symbols | Name                                                      | Explanation                                                                                                    |
|---------|-----------------------------------------------------------|----------------------------------------------------------------------------------------------------|
| A C     | This is a residual voltage in the inverter module!        | After disconnect with the DC side, there is a residual voltage in the inverter module, operator should wait for 5 minutes to ensure the capacitor is completely discharged.                                     |
| 4       | Caution of high<br>voltage and<br>electric shock          | The inverter module operates at high voltages. Prior to performing any work on the product, disconnect the product from voltage sources. All work on the product must be carried out by qualified persons only. |
|         | Caution of hot surface                                    | The inverter module can get hot during operation. Avoid contact during operation. Prior to performing any work on the product, allow the product to cool down sufficiently.                                     |
| < €     | Comply with<br>European<br>standard (CE)<br>certification | The product complies with the CE Certification                                                                                                    |

| <b>(1)</b> | Grounding<br>Terminal               | Connect the inverter module to the ground bar for grounding protection                                      |
|------------|-------------------------------------|----------------------------------------------------------------------------------------------------|
| []i        | Observe the documentation           | Read all documentation supplied with the product before install                                             |
| +-         | Positive pole and negative pole     | Positive pole and negative pole of the input voltage (DC)                                                   |
|            | Temperature                         | Indicated the temperature allowance range                                                                   |
| <u>11</u>  | This side up                        | Inverter must always be transported, handled and stored in such a way that the arrows always point upwards. |
|            | RCM (Regulatory<br>Compliance Mark) | The product complies with<br>the requirements of the<br>applicable<br>Australian standards                  |

## Sings on the battery module

| Symbols | Name                                              | Explanation                                                                                                    |
|---------|---------------------------------------------------|----------------------------------------------------------------------------------------------------|
| Smin    | This is a residual voltage in the battery module! | After the battery is powered on, there is a high voltage. After the battery is powered off, the internal capacitor is still charged, operator should wait for 5 minutes to ensure the capacitor is completely discharged. |

| 4          | Caution of high<br>voltage and<br>electric shock | The inverter module operates at high voltages. Prior to performing any work on the product, disconnect the product from voltage sources. All work on the product must be carried out by qualified persons only. |
|------------|--------------------------------------------------|----------------------------------------------------------------------------------------------------|
|            | Caution of hot surface                           | The inverter module can get hot during operation.  Avoid contact during operation.                                                                                                    |
| <b>(1)</b> | Grounding<br>Terminal                            | Connect the battery module to the ground bar for grounding protection                                                                                                    |
| <u>i</u>   | Observe the documentation                        | Read all documentation supplied with the product before install.                                                                                                    |

# 2 Product Introduction

#### 2.1 Product Overview

#### 2.1.1 Product Brief Introduction

ESI series single-phase household energy storage system consists of inverter module and lithium battery module. It adopts modular design and can be stacked with building blocks. The battery capacity ranges from 5kWh to 30kWh. The system can manage the energy of photovoltaic, battery, utility grid and load according to the actual application, and realize the optimal distribution of system energy. Multiple working modes are available to meet diverse needs.

The main features are as follows:

- Stack integrated design, convenient installation, simple maintenance:
- Built-in battery pack equalization management unit to improve battery available capacity;
- Photovoltaic maximum input current 16A, applicable to large current and double-sided module;
- Battery side complete electrical isolation, safer system;
- UPS function to ensure the stable operation of critical load;
- Supports a mixture of new and old batteries;
- > Supports battery switch off with a button.

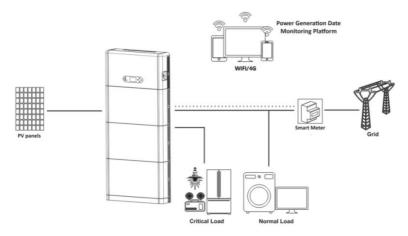

Figure 2.1.1-1 ESI series application principle diagram

# 2.2 Product Model Description

ESI series inverter model:

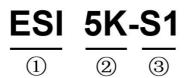

Figure 2.2-1 Inverter Model Identifiers

Table 2.2-1 Inverter Model demonstration

| Identifiers | Meaning          | Specification                              |
|-------------|------------------|--------------------------------------------|
| 1)          | Product<br>Model | Stacked optical storage all in one machine |
| 2           | Power<br>Grade   | 5K, the power grade of inverter is<br>5kw  |

|   |                   | Power grade list:<br>3kw/3.68kw/4kw/4.6kw/5kw/6kw |
|---|-------------------|---------------------------------------------------|
| 3 | Inverter<br>Model | Single-phase hybrid energy storage inverter       |

ESI series battery module model:

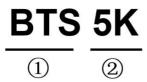

Figure 2.2-2 Battery module model identifiers

Table 2.2-2 Battery module model demonstration

| Identifiers | Meaning                    | Specification                        |
|-------------|----------------------------|--------------------------------------|
| 1           | Product series name        | SOFAR BTS series battery module name |
| 2           | Battery module power grade | 5K: Battery module power is 5kWh     |

ESI series system model:

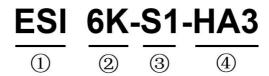

Figure 2.2-3 Model identifiers

Table 2.2-3 Model demonstration

| Identifiers | Meaning                 | Specification                               |
|-------------|-------------------------|---------------------------------------------|
| 1           | Product category        | Stacked optical storage all in one machine  |
| 2           | Power grade             | 6K, the power grade of inverter is 6kw      |
| 3           | Inverter model          | Single-phase hybrid energy storage inverter |
| 4           | Battery module quantity | HA3 means 3 battery modules                 |

# 2.3 Product Capacity Description

The ESI series residential energy storage system supports power and capacity expansion and supports up to six inverter modules in parallel. One inverter module supports up to six batteries expansion modules.

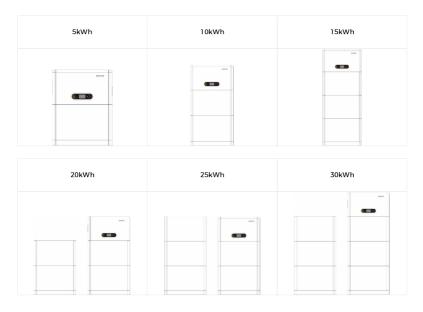

Figure 2.3-1 Storage Capacity Description

Table 2.3-1 ESI series product model list

|   | ESI 3K-S1-HA6 | ESI 3.68K-S1-HA6 | ESI 4K-S1-HA6 | ESI 4.6K-S1-HA6 | ESI 5K-S1-HA6 | ESI 6K-S1-HA6 |
|---|---------------|------------------|---------------|-----------------|---------------|---------------|
|   | ESI 3K-S1-HA5 | ESI 3.68K-S1-HA5 | ESI 4K-S1-HA5 | ESI 4.6K-S1-HA5 | ESI 5K-S1-HA5 | ESI 6K-S1-HA5 |
|   | ESI 3K-S1-HA4 | ESI 3.68K-S1-HA4 | ESI 4K-S1-HA4 | ESI 4.6K-S1-HA4 | ESI 5K-S1-HA4 | ESI 6K-S1-HA4 |
| 0 | ESI 3K-S1-HA3 | ESI 3.68K-S1-HA3 | ESI 4K-S1-HA3 | ESI 4.6K-S1-HA3 | ESI 5K-S1-HA3 | ESI 6K-S1-HA3 |
| 0 | ESI 3K-S1-HA2 | ESI 3.68K-S1-HA2 | ESI 4K-S1-HA2 | ESI 4.6K-S1-HA2 | ESI 5K-S1-HA2 | ESI 6K-S1-HA2 |
|   | ESI 3K-S1-HA1 | ESI 3.68K-S1-HA1 | ESI 4K-S1-HA1 | ESI 4.6K-S1-HA1 | ESI 5K-S1-HA1 | ESI 6K-S1-HA1 |

# 2.4 Product Appearence

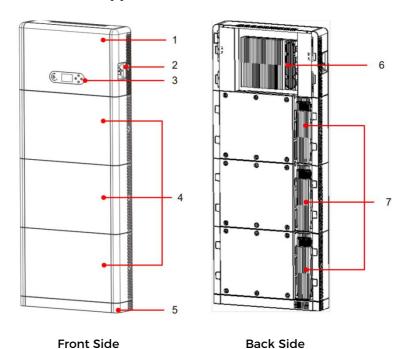

Figure 2.4-1 Product front side and back side

| 1 | Inverter                   | 2 | DC Switch         |
|---|----------------------------|---|-------------------|
| 3 | LCD display screen         | 4 | Battery Module    |
| 5 | Pedestal                   | 6 | Inverter Radiator |
| 7 | Battery Module<br>Radiator |   |                   |

## 2.4.1 Inverter Port

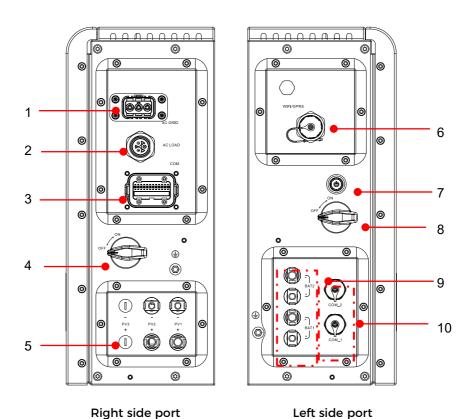

•

| 1 | Grid connection port | 6 | WIFI/4G port               |
|---|----------------------|---|----------------------------|
| 2 | Load connection port | 7 | Battery black start switch |
| 3 | Inverter signal port | 8 | Battery input switch       |
| 4 | DC Switch            | 9 | Battery connection port    |

Figure 2.4.1-1 Inverter port diagram

| 5 | PV input port | 10 | Battery signal port |
|---|---------------|----|---------------------|
|---|---------------|----|---------------------|

# 2.4.2 Battery Module Port

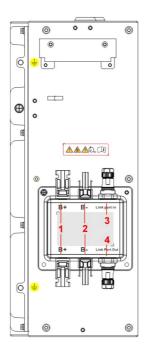

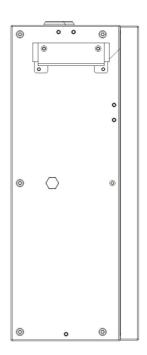

**Battery Left Side** 

**Battery Right Side** 

Figure 2.4.2-1 Battery module port diagram

| 1 | Battery output terminal + | 3 | Link Port In  |
|---|---------------------------|---|---------------|
| 2 | Battery input terminal -  | 4 | Link Port Out |

# 2.5 Buttons and Indicator Lights

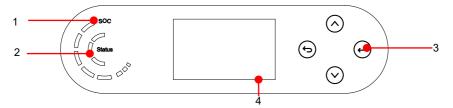

Figure 2.5-1 Buttons and indicator lights

| 1 | System power indicator  | 3 | Buttons    |
|---|-------------------------|---|------------|
| 2 | System status indicator | 4 | LCD screen |

#### 2.5.1 Buttons

- Press (back" to the previous screen or enter the main interface.
- ♦ Press up" to the upper menu option or value plus 1.
- ♦ Press@"down" to the lower menu option or value minus 1.
- Presse "ok" to select the current menu option or switch to the next digit.

## 2.5.2 System status indicator

| System Status    |            | Indicat     | or        |
|------------------|------------|-------------|-----------|
|                  | Blue light | Green light | Red light |
| On-grid          | ON         |             |           |
| Standby(On-grid) | Flashing   |             |           |
| Off-grid         |            | ON          |           |
| Alarm            |            |             | ON        |

# 2.5.3 Battery capacity indicator

| Icon  | Battery capacity | Capacity<br>explanation                                                              |
|-------|------------------|--------------------------------------------------------------------------------------|
|       | 80%-100%         | The battery capacity is full                                                         |
|       | 60%-80%          |                                                                                      |
|       | 40%-60%          |                                                                                      |
| T sps | 20%-40%          |                                                                                      |
|       | 0-20%            | The battery capacity is insufficient, and the battery generates a low voltage alarm. |

#### 2.6 Product label

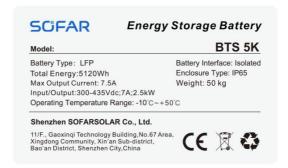

Figure 2.6-1 Battery module label

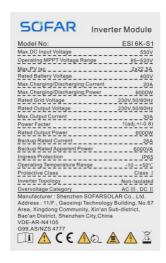

Figure 2.6-2 Inverter label

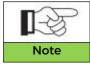

The picture is only for reference, please make the object as the standard

# 3 Product Installation

## 3.1 Checking Before Installation

#### **Checking Outer Packing Materials**

Before opening the battery and inverter package, check whether the outer package is damaged, such as holes and cracks, and check the inverter and battery model. If any damage is found or the inverter and battery model does not match your requirements, please do not open the product package and contact your distributor as soon as possible.

#### 3.2 Installation Tools

Before installation, prepare the following tools:

| NO | Tool | Model                                     | Function                            |
|----|------|-------------------------------------------|-------------------------------------|
| 1  |      | Hammer drill Recommend Drill @ $\Phi$ 8mm | Used to drill holes<br>on the wall. |
| 2  |      | Screwdriver                               | Remove and install screws and wires |
| 3  |      | Cross<br>screwdriver                      | Remove and install screws and wires |

| 4 |          | Wire stripper            | Used to peel cable                                                                                                    |
|---|----------|--------------------------|----------------------------------------------------------------------------------------------------|
| 5 |          | M6 socket head<br>wrench | Secure the backplane and inverter                                                                                                    |
| 6 |          | Crimping Tool            | Use to crimp<br>cable on grid side,<br>load side and CT<br>extensive cable                                                                   |
| 7 |          | Multimeter               | Check whether the cable connection is correct, the positive and negative terminals of the battery are correct, and the grounding is reliable |
| 8 | <b>4</b> | Marker                   | Mark signs                                                                                                    |
| 9 |          | Measuring tape           | Measure distance                                                                                                    |

| 10 | 0.180° | Level          | Ensure the rear panel is properly installed      |
|----|--------|----------------|--------------------------------------------------|
| 11 |        | ESD gloves     | Installer wear when installing product           |
| 12 |        | Safety goggle  | Installer wear<br>when drill holes               |
| 13 |        | Mask           | Installer wear<br>when drill holes               |
| 14 |        | Removal Tool   | Remove the output terminal of the battery module |
| 15 |        | sleeve         | Install Fixed<br>support rack                    |
| 16 |        | Crimping tools | Used to crimp OT connector                       |

## 3.3 Installation environment

- Choose a dry, clean, neat and convenient location for installation.
- ♦ Machine ambient temperature: -10°C~50°C;

- Relative humidity: 5-95% (non-condensing);
- ♦ The product should be placed in a well-ventilated place;
- There are no inflammable and explosive objects near the installation position of the product;
- The product system inverter AC over-voltage level is three;
- The highest altitude of the installation environment is 4000m.

The installation position of the product should be chosen to avoid direct sunlight, snow position

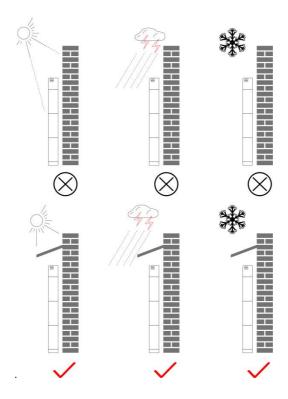

Figure 3.3-1 Installation Environment Diagram

# **3.4 Installation Space**

To ensure sufficient space for installation and heat dissipation, reserve sufficient space around the ESI series household energy storage system. The requirements are as follows:

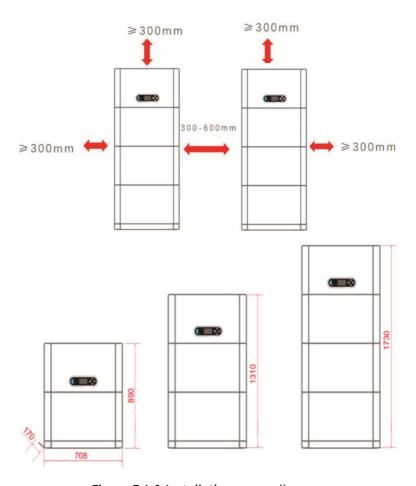

Figure 3.4-1 Installation space diagram

#### 15kWh 684mm 1730 Inverter(three PACK used) mm 1572 mm 10kWh ø8mm Third Battery PACK 1310 · Inverter(two PACK used) 1204 mm mm 1152 5kWh · Second Battery PACK 890 · Inverter(one PACK used) mm 784 732 mm First Battery PACK 364 Right Left 708mm 576mm 170mm

#### 3.5 Product Installation

Figure 3.5-1 ESI series installation dimensions diagram

#### **Pedestal installation**

#### Procedure:

- 1) Place the pedestal against a wall and keep it 10 to 25mm away from the wall. Adjust the hole positions using a level, and mark the hole positions using a marker.
- 2) To install the pedestal, remove the pedestal, drill holes using a hammer drill ( $\phi$  8mm, depth range 60-65 mm), and tighten expansion screws to ensure that the base is securely

#### installed.

3 ) Use a marker to mark holes for securing the battery modules and inverters based on the dimensions shown in Figure 3.5-1.

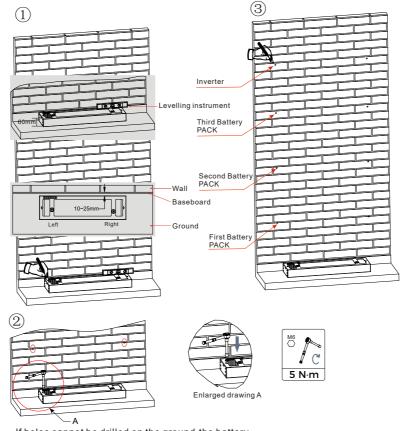

If holes cannot be drilled on the ground, the battery expansion modules must be secured on the wall

Figure 3.5-2 Pedestal installation

#### Fixed installation between modules:

#### Procedure:

- 1) Align the first battery module on the floor pedestal.
- 2) Install connectors on both sides and tighten the six screws using a cross screwdriver.
- 3) Install the remaining battery modules and inverters from bottom to top. (Before installing the next module, ensure that the screws on the side connectors of the previous module are firmly installed.)

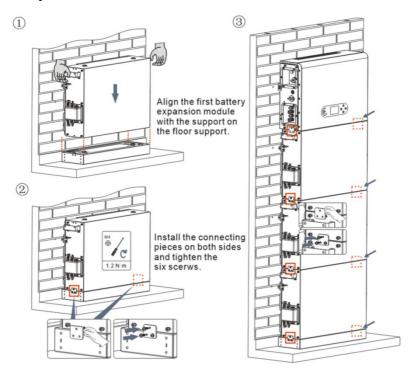

Figure 3.5-3 Battery module and inverter installation diagram Support rack installation:

#### Procedure:

- 1) Drill holes with a hammer drill (\$\phi\$ 8mm, depth range 60-65 mm). Reposition and drill the holes, if the original one has a large deviation.
- 2) Install the support rack B on the wall, and fastening expansion bolt.
- 3) Adjust the support rack A, make sure the holes are matched between rack A and rack B.
  - 4) Connect and fix the rack A and rack B with M6\*16 screws.

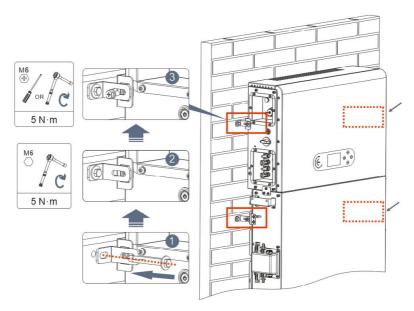

Figure 3.5-4 Schematic diagram of wall fixing installation

## **4 Electrical Connection**

#### 4.1 Attentions Before Connection

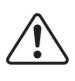

Attention

The voltage in the power conversion circuit of this product is very high. Fatal danger of electric shock or severe burns. All electrical connections of photovoltaic modules, inverters and battery systems must be carried out by qualified personnel. Wear rubber gloves and protective clothing (protective glasses and boots) when operating high voltage/current systems such as inverters and battery systems.

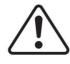

Attention

This product is mainly applied to photovoltaic energy storage systems for household use. If not used according to the instructions, the protection provided by the equipment may be damaged.

## **4.2 Preparation of Connection Cables**

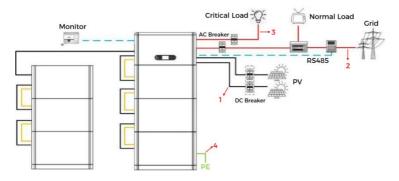

Figure 4.2-1 System connection diagram

Table 4.2-1 Cables prepared by customers

| No | Cable                    | Recommended specifications |  |
|----|--------------------------|----------------------------|--|
| 1  | PV connection cable      | UL10269 12AWG              |  |
| 2  | AC Grid connection cable | UL10269 8AWG               |  |
| 3  | EPS connection cable     | UL10269 10AWG              |  |
| 4  | Grounding cable          | UL10269 8AWG               |  |

## 4.3 Electrical Connection for Internal System

#### 4.3.1 Internal protection grounding cable connection

Connect the grounding cables of the battery module and inverter as shown in Figure 4.3.1-1.

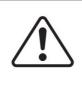

## Attention

## Be sure to ground for safety.

- The protective grounding of the chassis shell cannot replace the PGND cable of the LOAD Port. Ensure that the two PGND cables are reliably connected.
- When multiple inverters are deployed, ensure that the protection ground points of all inverters are equipotential connected.

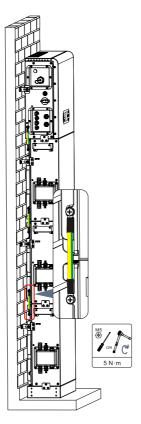

Figure 4.3.1-1 Internal grounding cable connection

#### 4.3.2 Power cables connection

As shown in Figure 4.3.2-1, connect the power ports (BAT+, BAT-) of the inverter to the cascading positive and negative power cables (B+,B-) of the battery module. Connect the remaining battery modules from top to bottom, and secure the cables with cable ties. Ensure that the cables are securely connected.

#### **Precautions during installation:**

 If the system capacity is greater than 15kWh, the batteries are connected to the inverter's battery input interface in two independent groups.

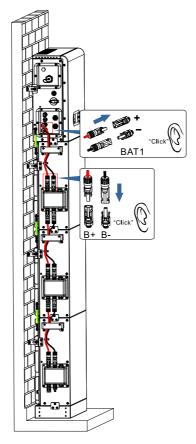

Figure 4.3.2-1 Connection of battery internal DC terminal

#### 4.3.3 Internal communication cable connection

Connect the communication terminals of the inverter and battery module from top to bottom according to 4.3.3-1 in the

following figure, and secure them with cable ties. For the communication cable, tighten the large nut and then the small nut. In addition, install a matching terminal resistance on the communication interface of the last battery module in the system.

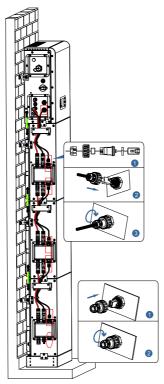

Figure 4.3.3-1 Internal signal cable connection

#### 4.3.4 Data collector connection

Connect the standard WIFI/4G collector in the inverter package according to 4.3.4-1 in the following figure.

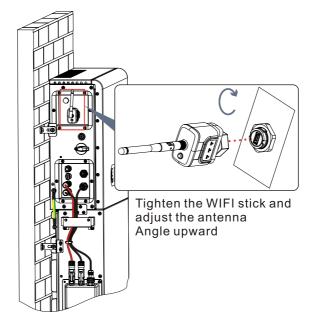

Figure 4.3.4-1 WIFI/4G connection

#### 4.4 External Electrical Connection

#### 4.4.1 External ground Connection of the PGND cable

#### **Procedure 1 Crimp OT terminals**

#### Precautions:

- When stripping the cable, do not scratch the core of the cable.
- The conductor crimping plate of an OT terminal is pressed to form a cavity that completely covers the conductor core and tightly binds the OT terminal.

 The crimping line can be covered with heat shrink tubing or insulation tape.

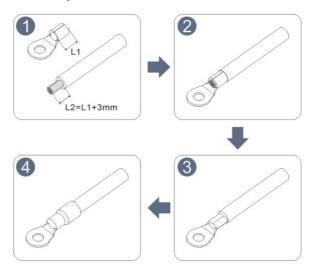

Figure 4.4.1-1 Diagram of Crimping OT terminals

Procedure 2 The OT terminal is crimped properly, and the ground cable is connected to the position shown in the following figure.

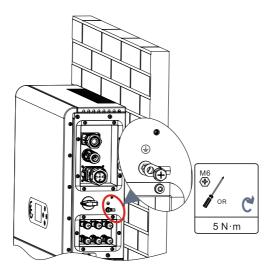

Figure 4.4.4-2 Connect the grounding wire

## 4.4.2 PV module connection

Recommended DC input cable specifications

|         | CAS (mm²)         | External cable diameter(mm² |  |
|---------|-------------------|-----------------------------|--|
| Range   | Recommended value |                             |  |
| 4.0~6.0 | 4.0               | 4.5~7.8                     |  |

#### **Connection Procedure:**

**Step 1:** Prepare PV positive and negative power cables;

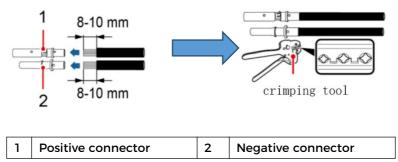

Figure 4.4.2-1 Prepare PV positive and negative power cable

**Step 2:** Insert the crimped photovoltaic positive and negative power cable into the corresponding photovoltaic connector.

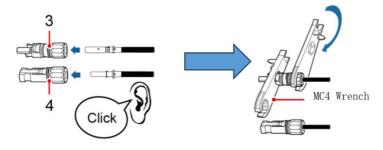

| 3 | Positive connector | 4 | Negative connector |
|---|--------------------|---|--------------------|
|---|--------------------|---|--------------------|

Figure 4.4.2-2 Prepare PV positive and negative connectors

**Step 3:** Ensure that the DC voltage of each PV string is less than 600V and the polarity of PV cables are correct. Insert the positive and negative connectors into the corresponding PV region of the ESI series inverter until a click is heard. As the figure 4.4.2-3 showing.

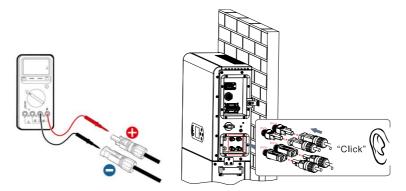

Figure 4.4.2-3 Connect PV connector

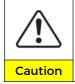

Ensure that the DC switch is turned off before removing the PV positive and negative connectors.

#### **Follow-up Step**

Disconnect the PV connector using an MC4 wrench, as shown in Figure 4-6.

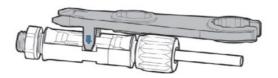

Figure 4.4.2-4 Disconnect PV connectors

## 4.4.3 Grid connection

## **Install AC wiring terminals**

Take out AC wiring terminals from the carton of the inverter, strip

and install cables according to the cable specifications listed in Table 4.2-1.

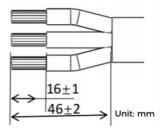

Figure 4.4.3.-1 Wire stripping size

## **Installation Step**

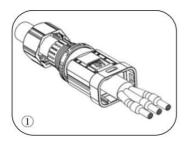

After riveting the peeling wire to the insulation terminal, thread it into the lock wire nut and the main body.

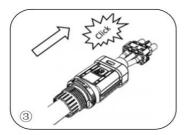

The body is inserted into the core and a click is heard

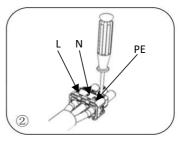

Insert the cable into the rubber core according to the wire sequence, make the insulation terminal flush with the surface of the rubber core, and press the screw torque 2.0± 0.1 n.m

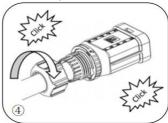

Tighten the nut with an open wrench and make a "click" sound

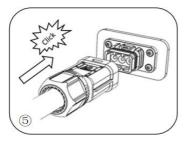

Insert the female end of the wire into the male end and hear a "click" sound

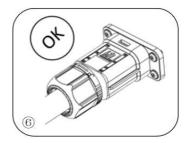

Installation complete

Figure 4.4.3-2 Installation Procedure Diagram

## **Removal Step**

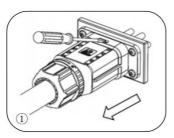

Use a screwdriver to point at the unlocking position, hold the cable driver, and pull it back to separate the male and female

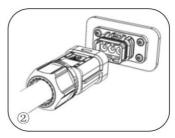

The female connector is separated from the board connector

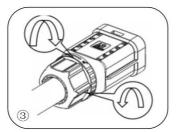

Hold the unlocking buckle with one hand and rotate it in the direction indicated, while rotate the nut in the opposite direction with the other hand

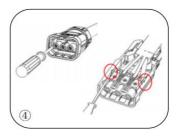

Remove the red circles on both sides using a screwdriver

#### Figure 4.4.3-3 Removal procedure

Connect the AC wiring terminals to the corresponding AC Grid ports, as shown in the following figure.

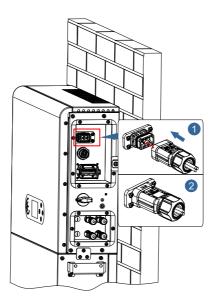

Figure 4.4.3-4 Grid connection

#### 4.4.4 EPS connection

According to the cable specifications given in Table 4.4.1, peel the cable according to the following figure 4.4.4-1. Then install the EPS connector according to 4.4.4-2. Finally, insert the installed EPS connector into the corresponding position of the inverter according to Figure 4.4.4-3.

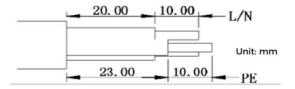

Figure 4.4.4-1 Stripping diagram

## **Install procedure**

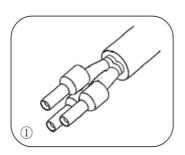

Crimp terminal

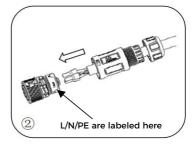

Insert the cable into the butt terminal

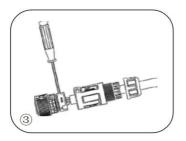

Crimp the wire with an inner hexagon screwdriver with a screw torque of 1.2± 0.1n.m

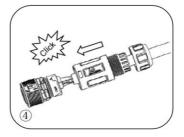

Insert the subject into the corresponding clasp and hear a "click" sound

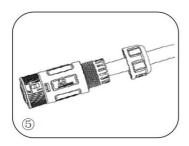

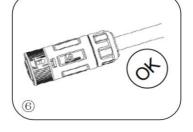

Screw locking nut into main body, torque 2.5± 0.5n.m

Installation complete

Figure 4.4.4-2 EPS Connector installation

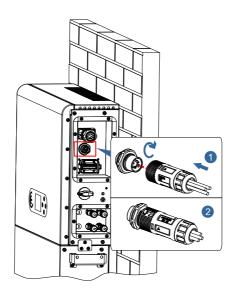

Figure 4.4.4-3 EPS connection

## 4.4.5 COM-Multi function communication connection

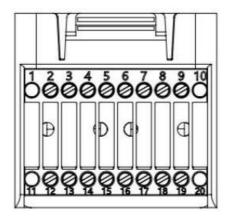

Figure 4.4.5-1 COM port diagram

Table 4.4.5-1 Port description

| PIN | Definition | Function                        | Comment             |
|-----|------------|---------------------------------|---------------------|
| 1   | N/A        | N/A                             |                     |
| 2   | UC-A       | RS485 differential<br>signal -A | Inverter monitoring |
| 3   | UC-B       | RS485 differential<br>signal -B | 485 signal          |
| 4   | EN+        | RS485 differential<br>signal +  | Battery 485 signal  |
| 5   | EN-        | RS485 differential<br>signal -  |                     |
| 6   | MET-A      | RS485 differential<br>signal -A | Smart meter 485     |
| 7   | MET-B      | RS485 differential<br>signal -B | signal              |
| 8   | CANH       | CAN high data                   | Battery CAN         |

| 9  | CANL | CAN low data                                          | communication signal               |  |
|----|------|-------------------------------------------------------|------------------------------------|--|
| 10 | N/A  | N/A                                                   |                                    |  |
| 11 | N/A  | N/A                                                   |                                    |  |
| 12 | GND  |                                                       |                                    |  |
| 13 | D1/5 |                                                       | (DRMS) Logical interfaces use for  |  |
| 14 | D4/8 | Logic interface                                       | below standard Australia (AS4777), |  |
| 15 | D2/6 | signal                                                | Europe General<br>(50549), German  |  |
| 16 | D0   |                                                       | (4105)                             |  |
| 17 | D3/7 |                                                       |                                    |  |
| 18 | CT+  | Current<br>transformer<br>output positive<br>terminal | Current transformer                |  |
| 19 | СТ-  | Current<br>transformer<br>output negative<br>pole     | communication signal               |  |
| 20 | N/A  | N/A                                                   |                                    |  |

## **Link Port**

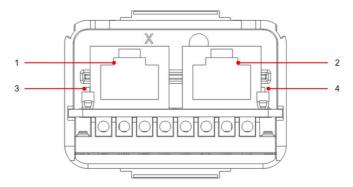

Figure 4.4.5-2 Link Port diagram

Table 4.4.5-2 Link Port description

| Icon | Define                    | Function                 | Comment                                         |
|------|---------------------------|--------------------------|-------------------------------------------------|
| 1    | Link Port 1               | Parallel signal output   | Parallel signal port                            |
| 2    | Link Port 0               | Parallel signal<br>input | (RJ45)                                          |
| 3    | Link Port 1<br>dip switch | Match<br>resistance on   | The dial switch has ON<br>(dial up) and 1 (dial |
| 4    | Link Port 0<br>dip switch | and off                  | down). 1 means off.                             |

The wire stripping is divided into 2 to 9 holes and 12 to 19 holes. The wire stripping size is defined according to the cable connection position

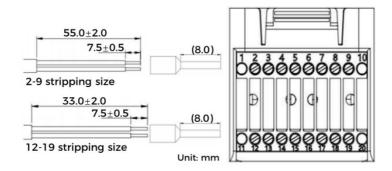

Figure 4.4.5-3 Schematic diagram of wire stripping size

#### 1. RS485 (Wired monitoring or inverter cascade monitoring)

Refer to the figure shown below, connect the RS485+ and RS485- of the inverter to the TX+ and TX- of the RS485→ USB adapter, and connect the COM port of the adapter to the computer. (NOTE: The length of the RS485 communication cable should be less than 1000 m)

Connect pins as shown(2pin and 3pin)

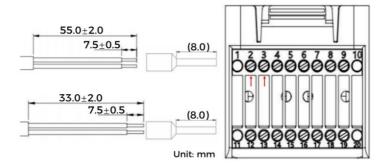

Figure 4.4.5-4 RS485 wiring diagram

RS485 wires are connected in parallel between inverters.

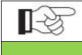

Note

When multiple inverters are connected via RS485 wires, set communication address to differentiate the inverters, please refer to this manual<5.3.1 System setting→6.Communication Addr>.

#### 2. Logic interface

The logic interface pin definitions and circuit connections are as follows:

Logic interface pin are defined according to different standard requirements

(a) Logic interface for AS/NZS 4777.2:2020, also known as inverter demand response modes (DRMs).

The inverter will detect and initiate a response to all supported demand response commands within 2 s. The inverter will continue to respond while the mode remains asserted.

Table 4.4.5-3 Function description of the DRMs terminal

| Pin NO. | Function |
|---------|----------|
| 12      | GND      |
| 13      | D1/5     |
| 14      | D4/8     |
| 15      | D2/6     |
| 16      | D0       |
| 17      | D3/7     |

(b) Logic interface for EN50549-1:2019, is in order to cease active power output within five seconds following an instruction being received at the input interface.

The inverter can be connected to a RRCR (Radio Ripple Control Receiver) in order to dynamically limit the output power of all the inverters in the installation.

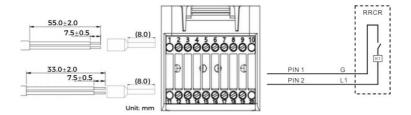

Figure 4.4.5-5 DRMs wiring diagram

Table 4.4.5-4 Function description of the terminal

| COM Pin NO.  | Pin name | Description              | Connected to (RRCR)    |
|--------------|----------|--------------------------|------------------------|
| PIN 16(PIN2) | L1       | Relay contact<br>1 input | K1 - Relay 1<br>output |
| PIN 12(PIN1) | G        | GND                      | K1 - Relay 1<br>output |

Table 4..4.5-5 The inverter is preconfigured to the following RRCR power levels, close is 1, open is 0

| L1 | Active Power | Power drop rate | Cos( ⊕ ) |
|----|--------------|-----------------|----------|
| 1  | 0%           | <5 seconds      | 1        |
| 0  | 100%         | /               | 1        |

#### 3.Meter/CT

PIN6 and PIN7 of COM are used for meter communication, the electricity meter is shown in the Figure 4.4.5-6①, PIN6 and PIN7 correspond to 7, 8 respectively on the electricity meter, as shown in Figure 4.4.5-6③.

The connection mode is shown in Figure 4.4.5-6②. The 1/2 and 3/4 on the electricity meter are connected to voltage signals L and N respectively. And the current needs to be connected through the current transformer, 6, 7correspond to the current transformer.

NOTE: The direction of the current transformer is shown in Figure

4.4.5-64.

Figure 4.4.5-6 Meter

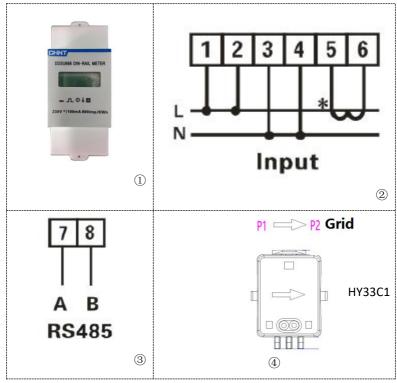

If you need to use the CT alone, attach the CT to PIN18 and PIN19.

There are two ways to get grid current information:

Plan A: CT (default) Plan B: Meter +CT

If you need to use the meter +CT scheme, please contact SOFAR staff to purchase the appropriate meter and CT.

**COM** Installation procedure for connecting cables

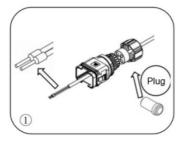

Remove the plug from the plug and thread the terminal in the order shown

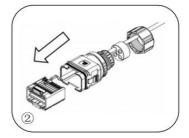

Insert the wire into the corresponding terminal

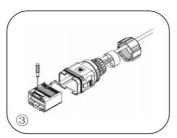

Crimp the wire with a flat-head screwdriver with a torque of 1.2± 0.1n.m

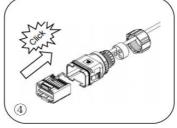

Line core, rubber core area can not appear riding line phenomenon, rubber core into the main body with a "click" sound

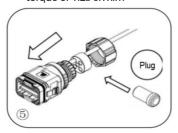

Insert the plug into the body and plug the unwired hole

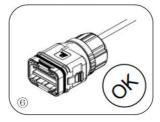

Screw the lock nut into the main body, torque 2.5± 0.1 n.m, complete installation

Figure 4.4.5-7 Procedure for connecting COM cables

Insert the stripped COM connector into the corresponding port of the inverter, as shown in the following figure.

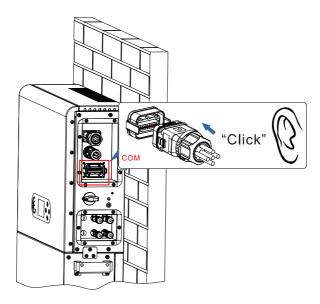

Figure 4.4.5-8 COM connection

#### 4. Feed-in limit function

The feed-in limit function can be used to limit the power fed back into the grid. In order to achieve this function, power measurement devices must be installed according to the system.

Single-phase limit: The power output of the inverter to the power grid does not exceed the set power limit value.

#### NOTE:

- 1) For the Single-phase limit setting, the current sensor must be properly connected to the L line on the meter. The meter wiring is shown in Figure 4.4.5-6. In addition, refer to 5.3.2(3) for feed-in limit settings.
- 2) If communication with the smart meter is interrupted, the inverter limits its output power to the set power limit value.

### 4.4.6 Smart Meter /CT

Refer to the COM interface description in Figure 4.4.5-6 Meter, the RS485A and RS485B of the electricity meter should be connected to pin6 and pin7 of the COM port of the inverter.

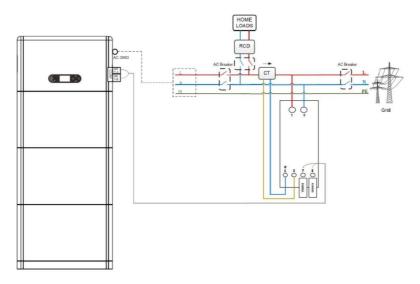

Figure 4.4.6-1 Smart meter/CT connection diagram

#### 4.5 Install the cover

After electrical connections are complete and cable connections are correct and reliable, install the external protective cover and secure it using screws.

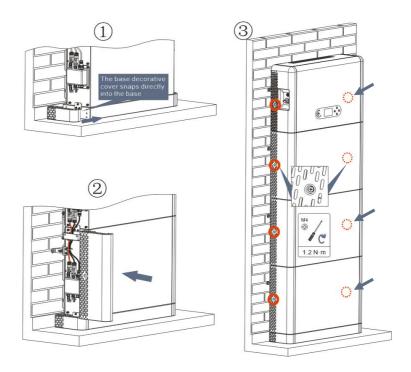

Figure 4.5-1 Install the cover

## 4.6 Parallel system

Refer to figure 4.6-1 below and connect the system in parallel according to the success of the master and slave (up to 6 units). The dip switch inside the COM 24PIN connector of the last system inverter should be moved to the position of ON.

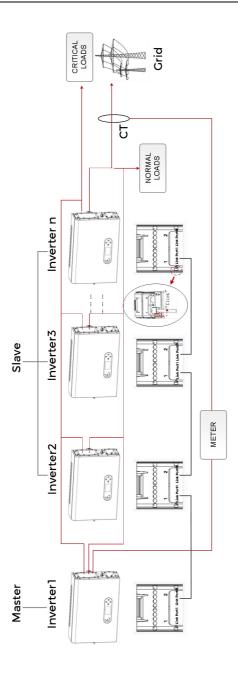

Figure 4.6-1 System parallel diagram

#### 4.7 System Electrical Topology

SOFAR has already integrated RCMU (residual current monitoring unit) inside inverter. If an external RCD is required, a type-A RCD with rated residual current of 100mA or higher is suggested.

ESI series household energy storage system is mainly composed of PV modules, BTS 5K battery modules, inverters, AC switches, load and distribution units, smart meters /CT, and power grid.

The inverters AC GRID and AC LOAD are wired with different N and PE wires depending on the regulatory requirements in different regions. For users in Australia, South Africa and New Zealand, please use the System Electrical Topology in Figure 4.7-2.

# System 1: N and PE lines are wired separately in the distribution box

The wiring method in Figure 4.7-1 is applicable to areas without special requirements for distribution system wiring.

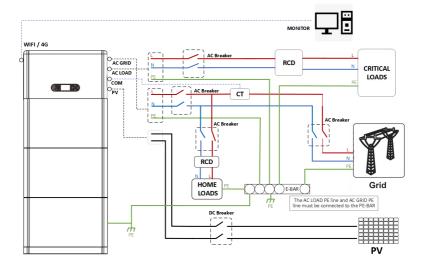

Figure 4.7-1 System Electrical Topology (General)

- a. Ensure that the AC LOAD PE line and AC GRID PE line must be connected to the PE-BAR in the distribution box, as shown in the diagram. Otherwise, the inverter may be abnormal in off-grid mode.
- Check whether NeutralPointGrounding is enabled, if not, enable it manually.

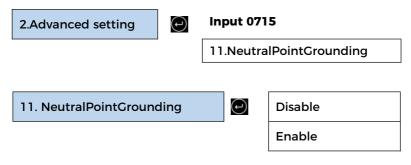

## System 2: N and PE lines are connected together in the distribution box

The wiring method in Figure 4.7-2 is applicable to areas where N and PE are connected together in the distribution box, such as Australia, South Africa, New Zealand, etc.

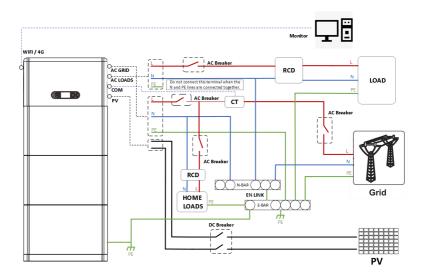

Figure 4.7-2 System Electrical Topology

(For Australia, South Africa and New Zealand)

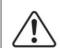

## Install Residual current device (RCD)in front of the load

 RCD is necessary for critical load, but optional for normal load.

 In off-grid mode, the Entry master switch is unprotected and load leakage could lead to shock danger.

 All RCDs connected to Loads are Type B and its rated earth leakage action current <30mA.</li>

Danger

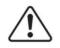

Danger

#### Be sure to ensure that the output is grounded

 In system 1, The PE line of the inverter's AC GRID port and AC LOAD port must be grounded through the PE-Bar, otherwise there may be a risk of leakage.

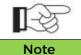

 In system 2, NeutralPointGrounding is disabled by default. No manual setup required.

## 5 Commissioning

#### 5.1 Checking Before System Starting

Please double check the following items before running

- The product should be completely fixed on the pedestal bracket, and the connection with the wall should be tight and firm.
- 2. The PV+/PV- line is firmly connected, the polarity is correct, and the voltage is in line with the accessible range.
- BAT+/BAT- cables are firmly connected, the polarity is correct, and the voltage meets the accessible range.
- 4. Grid/load cable connections are firm/correct.
- 5. The inverter power grid port is correctly connected to the power grid and the AC circuit breaker is disconnected.
- The inverter load port is correctly connected to the emergency load, and the circuit breaker is disconnected.

## **5.2 Electrify for the First Time (Important)**

Important: Please follow the steps below to turn on the inverter.

- Ensure that the phase connected to the inverter of the product does not generate power.
- 2. Switch the DC switch on the PV side of the product to ON.
- Switch the DC switch on the battery side of the product to ON, and press the battery black start button to activate the battery.

- Turn on the AC circuit breaker between the inverter power grid port and the power grid.
- 5. Turn on the AC circuit breaker between the inverter load port and the emergency load.
- 6. Press the system power button, and the inverter starts running. The system status indicator is blue.

When the inverter is running, set the following parameters.

Table 5-1 Setting parameter

| Parameter                     | Comment                                                                                                    |
|-------------------------------|----------------------------------------------------------------------------------------------------|
| 1.Menu language selection     | Default English                                                                                                    |
| 2.Set and confirm system time | If the collector or mobile APP is<br>connected to the monitoring system,<br>the time has been calibrated to the<br>local time |
| *3.Safety parameter import    | Refer to the grid code table below and select country and code                                                                |
| 4.Setting the input channel   | The default order: BAT1, BAT2, PV1, PV2)                                                                                      |
| 5. Setup is complete          |                                                                                                    |

Table 5-2 Safety parameter import

| Co  | de  | Region  | Grid Code | Co  | de  | Region      | Grid Code   |
|-----|-----|---------|-----------|-----|-----|-------------|-------------|
|     | 000 |         | VDE4105   | 019 | 000 | IEC EN61727 | IEC EN61727 |
| 000 | 001 | Germany | BDEW      |     | 000 |             | Korea       |
|     | 002 |         | VDE0126   | 020 | 001 | Korea       | Korea-DASS  |

|     | 005 |            | VDE4110             | 021 | 000 | Sweden            | Sweden         |
|-----|-----|------------|---------------------|-----|-----|-------------------|----------------|
|     | 006 |            | VDE4120             | 022 | 000 | Europe<br>General | EU General     |
|     | 000 |            | CEI-021 Internal    |     | 000 |                   | Cyprus         |
|     | 001 |            | CEI-016             |     | 001 |                   | CY-LV-RES      |
| 001 | 002 | Italia     | CEI-021<br>External | 024 | 002 | Cyprus            | CY-LN/MV-COM   |
|     | 003 |            | CEI0-21 Areti       |     | 003 |                   | CY-LV/MV-UT    |
|     | 005 |            | CEI-016-HV          |     | 000 |                   | India          |
|     | 006 |            | CEI-016-MV          | 025 | 003 | India             | India-CEA      |
|     | 000 |            | Australia-A         | 023 | 004 | IIIdia            | India-LV       |
| 002 | 800 | Australia  | Australia-B         |     | 005 |                   | India-Kerala   |
|     | 009 |            | Australia-C         | 026 | 000 | DI ::: :          | PHI            |
|     | 000 | Spain      | ESP-RD1699          | 020 | 002 | Philippines       | PHI-LV         |
|     | 002 |            | NTS                 | 027 | 000 | New Zealand       | New Zealand    |
| 003 | 003 |            | UNE217002<br>RD647  | 028 | 000 | Brazil            | PORTARIA N 140 |
|     | 004 |            | Spain island        |     | 001 |                   | Brazil-LV      |
|     | 005 |            | RD1699-LV           |     | 002 |                   | Brazil-230     |
| 004 | 000 | Turkey     | Turkey              |     | 003 |                   | Brazil-254     |
|     | 000 |            | Denmark             |     | 000 |                   | SK-VSD         |
|     | 001 |            | DK-TR322            | 029 | 001 | Slovakia          | SK-SSE         |
| 005 | 002 | Denmark    | Western<br>Denmark  |     | 002 |                   | SK-ZSD         |
|     | 003 |            | Eastern<br>Denmark  |     | 000 |                   | Czech          |
| 006 | 000 | Greece     | GR-Continent        | 030 | 001 | Czech             | Czech-MV       |
| 000 | 001 | Greece     | GR-Island           |     | 002 |                   | Czech EG.D     |
| 007 | 000 | Netherland | Netherland          |     | 003 |                   | Czech EG.D     |

|     | 000 |                 | Belgium            |     | 004 |                    | Czech PPDS 2023 |
|-----|-----|-----------------|--------------------|-----|-----|--------------------|-----------------|
| 800 |     | Belgium         | Belgium-LV         | 071 | 000 | Slovenia           | SIST EN 50549-1 |
|     |     |                 |                    |     |     |                    |                 |
| 009 | 000 | UK              | UK G99             | 033 | 000 | Ukraine            | Ukraine         |
|     | 001 |                 | UK G98             | 034 | 001 | Norway             | Norway-LV       |
|     | 000 | China           | China-B            | 035 | 000 | Mexico             | Mexico-LV       |
|     | 001 |                 | Taiwan             | 038 | 000 | 60Hz wide<br>range | Wide-Range-60Hz |
|     | 002 |                 | TrinaHome          | 039 | 000 | Ireland            | EN50549-1       |
|     | 003 |                 | HongKong           |     | 001 |                    | EN50549-1       |
|     | 004 |                 | SKYWORTH           |     | 002 | Nor Ireland        | Nor Ireland G99 |
| 010 | 005 |                 | CSISolar           |     | 003 |                    | Nor Ireland G98 |
|     | 006 |                 | CHINT              | 040 | 000 | Thailand           | Thai-PEA        |
|     | 009 |                 | China-A            |     | 001 |                    | Thai-MEA        |
|     | 010 |                 | JOLYWOOD           | 044 | 000 | South Africa       | SA              |
|     | 011 |                 | RISEN              |     | 002 |                    | SA RPPS of C    |
|     | 012 |                 | China-wide         |     | 000 |                    | DEWG            |
|     | 000 | France          | France             | 046 | 001 | Dubai              | DEWG-MV         |
|     | 001 |                 | FRArrete23         | 107 | 000 | Croatia            | Croatia         |
|     | 003 |                 | France VFR<br>2019 | 108 | 000 | Lithuania          | Lithuania       |
| 011 | 004 |                 | VDE0126<br>Enedis  | 109 | 000 | Estonia            | Estonia         |
|     | 006 |                 | VFR2019 Enedis     | 111 | 000 | Columbia           | Columbia        |
|     | 007 |                 | EN50549-1          |     | 001 |                    | Columbia-LV     |
|     | 800 |                 | EN50549-2          | 112 | 000 | Chile              | Chile           |
| 012 | 000 | Poland          | Poland             | 121 | 000 | Saudi Arabia       | Saudi Arabia    |
|     | 003 |                 | Poland-ABCD        | 122 | 000 | Latvia             | Latvia          |
| 013 | 000 | Tor<br>Erzeuger | Tor Erzeuger       | 123 | 000 | Romania            | Romania         |

| 015 | 000 | Switzerland | Switzerland-A | 124 | 000 | Tunisia | Tunisia |
|-----|-----|-------------|---------------|-----|-----|---------|---------|
|     | 001 |             | Switzerland-B | 125 | 000 | Finland | Finland |
|     | 000 |             | EU-EN50438    |     |     |         |         |
| 018 | 001 | EU          | EU-EN50549    |     |     |         |         |
|     | 003 |             | EU-EN50549-2  |     |     |         |         |

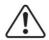

It's very important to make sure that you have selected the correct country code according to requirements of local authority.

Caution

Please consult qualified electrical engineer or personnel from electrical safety authorities about this.

SHENZHEN SOFARSOLAR Co., Ltd. is not responsible for any consequences arising out of incorrect country code selection.

Table 5-3 Default values for other Settings

| ltem                | Default status |  |  |
|---------------------|----------------|--|--|
| Energy Storage Mode | Self-use Mode  |  |  |
| EPS Mode            | Disable        |  |  |
| Set Feed-in Limit   | Disable        |  |  |
| IV Curve Scan       | Disable        |  |  |
| Logic Interface     | Disable        |  |  |

## 5.3 Menu

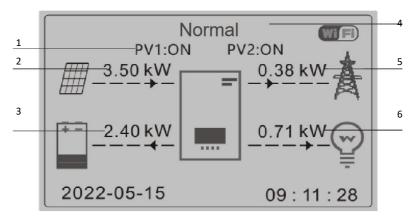

| 1 | Circulates current PV and battery statue | 4 | Display current inverter status |
|---|------------------------------------------|---|---------------------------------|
| 2 | PV Power                                 | 5 | Grid Power                      |
| 3 | Battery Power                            | 6 | Loads Power                     |

Figure 5-1 Main interface

In the main interface, press "O" button to enter Grid/Battery/PV parameter page.

Main interface

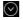

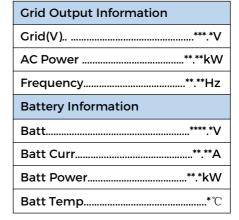

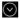

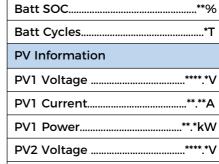

PV2 Current....\*\*.\*\*\*A
PV2 Power...\*\*.\*\*kW
Inverter Temp...\*\*

 $\odot$ 

In the main interface, press " button to enter main menu. The main menu has the following six options.

### Main Interface

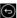

| 1.System Settings               |
|---------------------------------|
| 2.Advanced Settings             |
| 3.Energy Statistic              |
| 4.System Information            |
| 5.Event List                    |
| 6.Software Update               |
| 7.Battery Real-time Information |

## 5.3.1 System Setting

# 1. System Settings

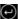

| 1.Language Settings |
|---------------------|
| 2.Time              |
| 3.Safety Param.     |

| 4.Energy Storage Mode |
|-----------------------|
| 5.Auto Test[1]        |
| 6.EPS Mode            |
| 7.Communication Addr. |

[1] Appears only when Italian safety parameters are selected.

# 1. Language Settings

Used to set the menu display language.

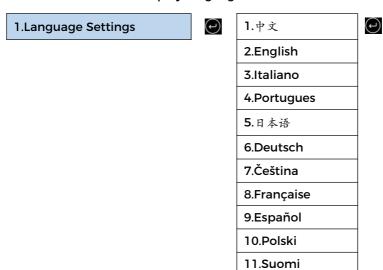

## 2. System Time

Set the system time for the inverter.

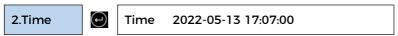

3. Safety Parameter.

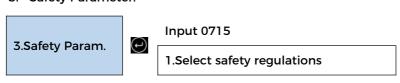

2.Select USB file

Select the correct safety regulations according to the Table 6-2.

## 4. Energy Storage Mode

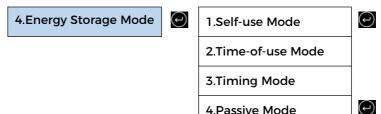

### 4.1 Self-use Mode

In Self-use mode, inverter will automatically charge & discharge the battery.

 If PV power = load power (including emergency load and ordinary load), the inverter will not charge and discharge the battery.

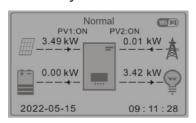

 If PV generation > LOAD consumption, the surplus power will be stored in the battery.

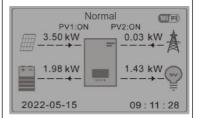

3) If the battery is fully 4) If the PV power is less charged or has reached its than the load power, the maximum charging inverter will supply power, the remaining power to the load power is sent to the grid through battery (with Feed-in Limitation discharge. enabled, the remaining power is not sent to the arid). Normal Normal (III) (III FI) PV1:ON PV2:ON PV1:ON PV2:ON 0.32 kW 3.50 kW 3.50 kW 0.01 kW 2.38 kW 0.54 kW 2022-05-15 09:11:28 2022-05-15 09:11:28 5) If the PV power plus battery power is still less than the load power, the inverter will purchase power from the grid to supply power to the load. PV1:ON PV2:ON 0.41 kW 2.50 kW 5.76 kW 2022-05-15 09:11:28

4.2 Time-of-use Mode

If electricity is more expensive in high demand time (peak rate) & electricity is much cheaper in low demand time (off-peak rate). You can select an off-peak period to charge your battery. Outside the off-peak charge period, inverter is working in Auto Mode.

If your family normally go to work/school on weekdays & stay at home on weekends, which means the home electricity consumption is much higher on weekends. Thus, you need to store some cheap electricity on weekends only. This is possible using our Time-of-use mode.

In summer, if your PV system can produce more electricity than your home electricity consumption. Then you don't need to set an off-peak charge period to charge your battery in summer at all. You can select an effective date (normally winter) for Time-of-use mode in this case. Outside the effective date, inverter is working in Auto Mode.

You can set multiple Time-of-use rules to meet your more complex requirement. Right now we support 4 rules maximum (rule 0/1/2/3).

2.Time-of-u se Mode

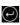

| Time-of-use Mode                   |        |         |            |
|------------------------------------|--------|---------|------------|
| Rules. 0: Dis                      | abled  |         |            |
| From                               | То     | soc     | Charge     |
| 02h00m -                           | 04h00m | 70%     | 01000<br>W |
| Effective<br>Date                  |        |         |            |
| Dec. 22                            | -      | Mar. 21 |            |
| Weekday select                     |        |         |            |
| Mon. Tue. Wed. Thu. Fri. Sat. Sun. |        |         |            |

### 4.3 Timing Mode

Changing the value of a rule can set multiple timing rules.

### 3.Timing Mode (-)Timing Mode Rules. 0: Enabled/Disabled **Charge Start** 22 h 00 m Charge End 05 h 00 m 02000 W Charge Power DisCharge Start 14 h 00m DisCharge End 16 h 00m DisCharge Power 02500 W

### 4.4 Passive Mode

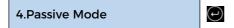

For more detailed information, please ask representative of SOFAR to get a copy of passive mode communication protocol.

#### 5. EPS Mode

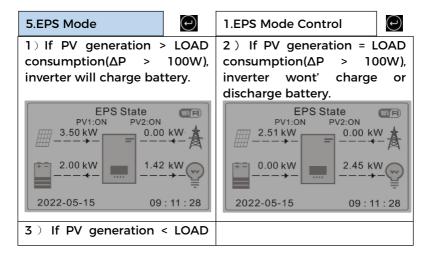

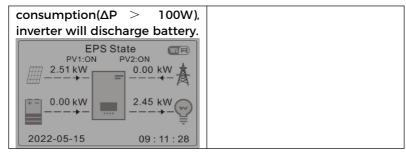

### 6. Communication Addr

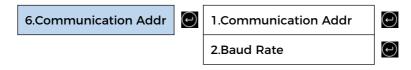

Enter **0715** 

## 5.3.2 Advanced Setting

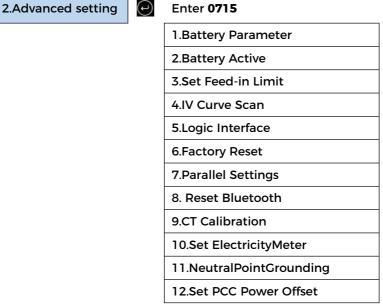

# 1. Battery Parameter

| 1.Battery Parameter | ( <del>1</del> ) | 1.Battery Number | (J)              |
|---------------------|------------------|------------------|------------------|
|                     | •                | 2.Battery1       | ( <del>1</del> ) |

### **Battery Number**

Group 1 represents the number of cascading battery modules for the BAT1 port of the inverter.

Group 2 represents the number of battery modules connected to the BAT2 port of the inverter.

## Battery 1

| 2.Battery 1 | (t) | 1.Depth of Discharge        |
|-------------|-----|-----------------------------|
|             |     | 2.Force full charge setting |
|             |     | 3.Set Force ChargeTime      |
|             |     | 4.Save                      |

# **Depth of Discharge**

For example: if Depth of Discharge = 50% & EPS Depth of Discharge = 80%.

While grid is connected: Inverter won't discharge the battery when its SOC is less than 50%.

In case of blackout: Inverter will work in EPS mode (if EPS mode is enabled) & keep discharging the battery till battery SOC is less than 20%.

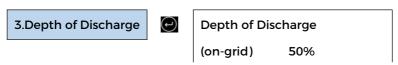

Depth of Discharge

(off-grid) 80%

Off-grid Recovery Discharge Buffer

5%

## 2. Battery Active

2.Battery Active

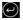

1.Auto Active Control

2.Force Active

### 3. Set Feed-in Limit

Users can limit the maximum power sent from the system to the grid by enabling Feed-in Limit. Counter current power is the maximum power expected to be sent to the grid (e.g., 0KW means no energy is fed into the grid).

### 3.Set Feed-in Limit

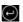

1.Feed-in Limitation

2.Hard Limit Control

3.Feed-in Power

4.PCC Limit Scheme Config

# 4.PCC Limit Scheme Config

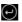

1.PCC Limit bit

2.Device type

3.Current limit percent

4.Lock enable bit

5.Reset flag bit

6.Lock flag bit cleared

7.Status query

### 4. IV Curve Scan

When a component of PV modules is blocked or abnormal, multiple power peaks occur, the maximum power peaks can be traced by enabling this function.

The user can enter the scan period to make the inverter scan immediately.

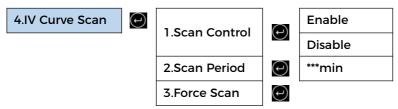

## 5. Logical Interface

Enables or disables a logical interface. This feature is only available under certain safety regulations.

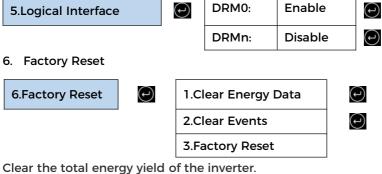

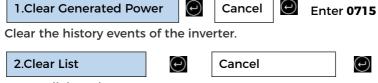

### 7. Parallel Setting

For the parallel system, please refer to <4.6 Parallel System > .

7.Parallel Settings

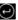

| 1.Parallel control     |
|------------------------|
| 2.Set Master/Slave     |
| 3.Set Parallel Address |
| 4.Save                 |

- Parallel control: Enable or disable the parallel function. This function must be enabled on both the master and slave machines.
- 2. Set master and slave: Set the master and slave. Select one inverter as the master and the others as slave machines.
- 3. Set parallel address: Set the parallel address for each inverter. In a parallel system, each inverter should have a parallel address that does not duplicate that of other machines. (Note: Parallel addresses are different from communications addresses used for monitoring.)
- 4. Save: Be sure to save after the Settings.
- 8. Reset Bluetooth

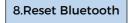

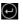

Please Confirm!

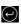

Succeed

9. CT Calibration

Used to calibrate the orientation and phase of the CT. The battery should be charged or discharged when using this feature.

9.CT Calibration

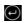

Start CT Calibration

Succeed/Failed

10. Set ElectricityMeter

10.Set ElectricityMeter

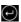

Disable

11. NeutralPointGrounding

11. NeutralPointGrounding

Disable
Enable

12. Set PCC Power Offset

Disable
Enable

Enable

# 5.3.3 Energy Statistic

| 3.Energy Statistic | $\Theta$ | Today                   |
|--------------------|----------|-------------------------|
|                    |          | PV***kWh                |
|                    |          | Load***kWh              |
|                    |          | Export***kWh            |
|                    |          | Import***kWh            |
|                    |          | Charge***kWh            |
|                    |          | Discharge***kWh         |
|                    | $\odot$  | Month                   |
|                    |          |                         |
|                    |          | PV***kWh                |
|                    |          | Load**kWh               |
|                    |          |                         |
|                    |          | Load***kWh              |
|                    |          | Load***kWh Export***kWh |

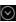

| Year            |
|-----------------|
| PV***kWh        |
| Load***kWh      |
| Export***kWh    |
| Import***kWh    |
| Charge***kWh    |
| Discharge***kWh |
| Lifetime        |
| PV***kWh        |
| Load***kWh      |
| Export***kWh    |
| Import***kWh    |
| Charge***kWh    |

Discharge....\*\*\*kWh

# 5.3.4 System Information

4.System Information

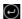

| 1.Inverter Info |
|-----------------|
| 2.Battery Info  |
| 3.Safety Param. |
| 4.Debug Info    |
| 5.PCU Info      |
| 6.BMS Info      |

1.Inverter Info

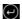

Inverter Info (1)

**Product SN** 

|         | Hardware Version      |
|---------|-----------------------|
|         | Power Level           |
| $\odot$ | Inverter Info (2)     |
|         | Software Version      |
|         | Country               |
|         | Safety Lib Version    |
| $\odot$ | Inverter Info (3)     |
|         | Energy Storage Mode   |
|         | RS485 Address         |
| $\odot$ | Inverter Info (4)     |
|         | Logic Interface       |
|         | Power Factor          |
|         | Inverter Info (5)     |
|         | Feed-in Limitation    |
|         | Insulation Resistance |
|         | <b>—</b>              |

# 2.Battery Info

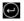

# Battery 1 Info (1)

**Battery Type** 

**Battery Capacity** 

Depth of Discharge

**Recovery Discharge Buffer** 

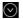

# Battery 1 Info (2)

Max Charge (A)

Max Discharge (A)

|                      | End Time   |                   |  |
|----------------------|------------|-------------------|--|
|                      |            |                   |  |
| 3.Safety parameters. | <b>(-)</b> | Safety Param.(1)  |  |
|                      |            | OVP 1             |  |
|                      |            | OVP 2             |  |
|                      |            | UVP 1             |  |
|                      |            | UVP 2             |  |
|                      | $\odot$    | Safety Param. (2) |  |
|                      |            | OFP 1             |  |
|                      |            | OFP 2             |  |
|                      |            | UFP 1             |  |
|                      |            | UFP 2             |  |
|                      | $\odot$    | Safety Param.(3)  |  |
|                      |            | OVP 10mins        |  |

Start Time

End Time

### 5.3.5 Event List

Once a fault occurs, the fault information is displayed on the event list page. The event list displays the current event records, including the event ID and occurrence time of each event. You can access the event list screen on the main screen to view detailed information about real-time events. Events are listed by occurrence time, and the latest events are listed first.

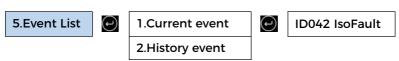

2.Historical Fault Information

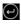

| 1.ID001<br>2020-4-3 14:11:45 |
|------------------------------|
| 2.ID005                      |
| 2020-4-3 11:26:38            |

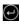

| 1.ID001    |  |
|------------|--|
| Grid OVP   |  |
| 2.ID005    |  |
| GFCI Fault |  |

## **5.3.6 Software Update**

You can upgrade the software using the USB flash drive to maximize the performance of the product and avoid abnormal operation caused by software bugs.

The upgrade file folder name is firmware. These three upgrade file names are HYD3-6K-HV\_ARM\_N2.bin,

HYD3-6K-HV\_DSPM\_D0.bin, HYD3-6K-HV\_DSPS\_N4.bin.

Step 1 Insert the USB drive into the computer.

Step 2 SOFAR will send the upgraded firmware to the users who need to upgrade. After receiving the file, decompress it and save it in a USB flash drive.

Step 4 Insert the USB disk into the USB/WiFi interface of the machine.

Step 5 Turn on DC switch.

Step 6

6.Software Update

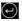

#### **Enter 0715**

|   | Update(PCS)   |
|---|---------------|
|   | Update(BMS)   |
|   | Update(PCU)   |
| Ī | Update(sofar) |

Update safety package

Step 7 If the following error occurs, upgrade again. If this situation persists for several times, contact technical support for help.

| USB error          | DSPM file error     | DSPS file error |
|--------------------|---------------------|-----------------|
| ARM file error     | Upgrading DSPM fail |                 |
| Upgrading ARM fail | Upgrading DSPS fail |                 |

Step 8 After the upgrading, turn off the DC switch, wait for the LCD screen to go off, then restore the WiFi connection, and then turn on the DC switch and AC switch again, and the inverter will enter the running state. You can view the current software version in System Info >> Software Version.

## 5.3.7 Battery real-time Info

7.Battery real-time Info

1.BMS Info

1.BMS Info

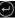

| BMS Info (BMS1)      |
|----------------------|
| Batt********         |
| Batt Curr**.**A      |
| Max Charge**.***A    |
| Max Discharge**.***A |
| Batt SOC**%          |
| Batt SOH**%          |

| Batt Temp**  | $^{\circ}$ |
|--------------|------------|
| Batt Cycles* | *T         |

# 2.PCU Info

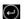

# 

# 6 Trouble shooting and maintenance

# 6.1 Troubleshooting

- This section describes the potential errors for this product. Please read carefully for the following tips when doing the troubleshooting:
- View the warning or error information and error codes displayed on the display to record all error information
- If no error message is displayed on the LCD, perform the following steps to check whether the current installation status meets the operating requirements of the inverter:
- Is inverter be installed in a clean, dry, ventilated environment?
  - Is the DC switch turn off?
- Are the cable cross section area and length meet the requirement?
- Are the input and output connection and wiring in good condition?
- Are the configuration settings correctly for the particular installation?
- —Is the display panel properly connected to the communication cable and intact?
- > To view the recorded fault information, perform the following steps: On the home screen, press "XXX" to enter the main menu. Select "Events" and press "XXXX" to enter.

## Ground fault alarm

The integrated inverters in this product comply with the ground fault alarm monitoring of IEC 62109-2 clause 13.9. If a grounding fault alarm occurs, the fault will be displayed on the LCD screen with red light on, and the fault can also be found in the fault history. For the machine equipped with WiFi/4G data collector, the alarm information can be seen on the corresponding monitoring website or received through the APP on the mobile phone.

### Event list

Table 6-1 Event list

| ID No. | Name                           | Solution                                                                        |
|--------|--------------------------------|---------------------------------------------------------------------------------|
| ID001  | The grid voltage is too high   | If the alarm occurs occasionally, the possible                                  |
| ID002  | The grid voltage is too low    | cause is that the electric grid is abnormal occasionally.                       |
| ID003  | The grid frequency is too high | Inverter will automatically return to normal operating status when the electric |

|       |                               | grid's back to normal.                                                                                                    |
|-------|-------------------------------|----------------------------------------------------------------------------------------------------|
| ID004 | The grid frequency is too low | If the alarm occurs frequently, check whether the grid voltage/frequency is within the acceptable range. If yes, please check the AC circuit breaker and AC wiring of the inverter. If the grid voltage/frequency is NOT within the acceptable range and AC wiring is correct, but the alarm occurs repeatedly, contact SOFAR technical support to change the grid over-voltage, under-voltage, over-frequency, under-frequency protection points after obtaining approval from the local electrical grid operator. |
| ID005 | Charge Leakage<br>Fault       | Internal faults of inverter,<br>switch OFF inverter, wait for 5                                                                                                    |
| ID006 | OVRT function is faulty       | minutes, then switch ON inverter. Check whether the                                                                                                    |
| ID007 | LVRT function is faulty       | problem is solved.  If not, please contact SOFAR                                                                                                    |

| ID008 | Island protection error                              | technical support. |
|-------|------------------------------------------------------|--------------------|
| ID009 | Transient<br>overvoltage of grid<br>voltage 1        |                    |
| ID010 | Transient<br>overvoltage of grid<br>voltage 2        |                    |
| ID012 | Inverter voltage error                               |                    |
| ID013 | Anti-reflux<br>overload                              |                    |
| ID015 | Transient overvoltage of inverter voltage            |                    |
| ID017 | Power grid current sampling error                    |                    |
| ID018 | Wrong sampling of<br>dc component of<br>grid current |                    |
| ID020 | Power grid voltage sampling error (AC)               |                    |
| ID022 | Leakage current sampling error (AC)                  |                    |
| ID024 | Input current                                        |                    |

|       | sampling error                     |                                                                                                    |
|-------|------------------------------------|----------------------------------------------------------------------------------------------------|
| ID029 | Leakage current consistency error  |                                                                                                    |
| ID030 | Grid voltage<br>consistency error  |                                                                                                    |
| ID032 | Neutral ground fault               |                                                                                                    |
| ID034 | SPI<br>communication<br>error (AC) |                                                                                                    |
| ID036 | Main chip error                    |                                                                                                    |
| ID042 | Low insulation<br>impedance        | Check the insulation resistance between the photovoltaic array and ground (ground), if there is a short circuit, the fault should be repaired in time. If not solved, please contact SOFAR technical support. |
| ID043 | Ground fault                       | Check ac output PE wire for grounding.                                                                                                    |
| ID044 | Error setting input<br>mode        | Check the PV input mode<br>(parallel/independent mode)<br>setting of the inverter. If not,<br>change the PV input mode                                                                                        |

| ID045 | CT Fault                              | Check whether the CT connection is correct                                                                                          |
|-------|---------------------------------------|----------------------------------------------------------------------------------------------------|
| ID046 | Input reverse connection error        | Check whether the DC input connection is correct                                                                                    |
| ID047 | Parallel Fault                        | Check whether parallel is enabled Check whether parallel addresses overlap Check whether the parallel network is connected properly |
| ID049 | Battery<br>temperature<br>protection  | Make sure the inverter is installed in a place free from                                                                            |
| ID050 | Radiator<br>temperature<br>protection | direct sunlight.  Make sure the inverter is installed in a cool/well-ventilated place.                                              |
| ID057 | Ambient<br>temperature<br>protection  | Ensure that the inverter is installed vertically and the ambient temperature is                                                     |
| ID059 | Module<br>temperature<br>protection   | lower than the upper limit of the inverter temperature.                                                                             |
| ID065 | Unbalanced bus<br>voltage RMS         | Internal faults of inverter,<br>switch OFF inverter, wait for 5                                                                     |

| ID066 | The transient value of bus voltage is unbalanced | minutes, then switch ON inverter. Check whether the problem is solved.  If not, please contact SOFAR                                                                                                    |
|-------|--------------------------------------------------|----------------------------------------------------------------------------------------------------|
| ID067 | Bus undervoltage<br>during grid<br>connection    | technical support.                                                                                                    |
| ID068 | Bus voltage low                                  |                                                                                                    |
| ID069 | PV over-voltage                                  | Check whether the PV series voltage (Voc) is higher than the maximum input voltage of the inverter. If yes, adjust the number of PV modules in series and reduce the PV string voltage to fit the input voltage range of the inverter. After correction, the inverter will automatically return to normal state. |
| ID070 | Bat over-voltage                                 | Check whether the battery overvoltage Settings are inconsistent with battery specifications                                                                                                    |
| ID071 | LLC BUS<br>overvoltage<br>protection             | Internal faults of inverter,<br>switch OFF inverter, wait for 5<br>minutes, then switch ON                                                                                                    |

| ID072 | Inverter bus voltage RMS software overvoltage                 | inverter. Check whether the problem is solved.  If not, please contact SOFAR technical support. |
|-------|---------------------------------------------------------------|-------------------------------------------------------------------------------------------------|
| ID073 | Inverter bus voltage instantaneous value software overvoltage |                                                                                                 |
| ID081 | Battery overcurrent protection by software                    |                                                                                                 |
| ID082 | Dci overcurrent protection                                    |                                                                                                 |
| ID083 | Output instantaneous current protection                       |                                                                                                 |
| ID084 | BuckBoost<br>software<br>overcurrent                          |                                                                                                 |
| ID085 | The output RMS overcurrent                                    |                                                                                                 |
| ID086 | PV overcurrent software protection                            |                                                                                                 |
| ID087 | PV flows in uneven parallel                                   |                                                                                                 |

| ID088 | Unbalanced output                       |                                                                                                    |
|-------|-----------------------------------------|----------------------------------------------------------------------------------------------------|
| ID097 | LLC bus hardware overvoltage            |                                                                                                    |
| ID098 | Inverter bus<br>hardware<br>overvoltage |                                                                                                    |
| ID099 | BuckBoost<br>hardware<br>overcurrent    |                                                                                                    |
| ID100 | Battery hardware overcurrent            |                                                                                                    |
| ID102 | PV hardware overcurrent                 |                                                                                                    |
| ID103 | Ac output<br>hardware<br>overcurrent    |                                                                                                    |
| ID105 | Meters<br>communication<br>fault        | Check whether the meter is enabled Check whether the meter wiring is correct                                              |
| ID107 | Hardware version error                  | Internal faults of inverter,<br>switch OFF inverter, wait for 5<br>minutes, then switch ON<br>inverter. Check whether the |

|       |                               | problem is solved.  If not, please contact SOFAR technical support                                                                                                    |
|-------|-------------------------------|----------------------------------------------------------------------------------------------------|
| ID109 | GeneratorOverload             | Check whether the inverter                                                                                                    |
| ID110 | Overload<br>Protection        | works in overload state.                                                                                                    |
| ID113 | Overtemperature<br>derating   | Make sure the inverter is installed in a place free from direct sunlight.  Make sure the inverter is installed in a cool/well-ventilated place.  Ensure that the inverter is installed vertically and the ambient temperature is lower than the upper limit of the inverter temperature. |
| ID114 | Frequency derating            |                                                                                                    |
| ID115 | Frequency loading             | Make sure the grid frequency and voltage are within                                                                                                    |
| ID116 | Voltage derating              | acceptable range.                                                                                                    |
| ID117 | Volatge loading               |                                                                                                    |
| ID124 | Battery Low                   | Check whether the battery                                                                                                    |
| ID125 | Battery Discharge<br>Prohibit | voltage is too low or the battery depth of discharge is too low.                                                                                                    |

| ID128 | Battery Reversal<br>Connect                    | Check whether the wiring is correct and restart the battery. If the problem is not resolved, please contact technical support. |
|-------|------------------------------------------------|----------------------------------------------------------------------------------------------------|
| ID129 | Output hardware overcurrent permanent fault    |                                                                                                    |
| ID130 | Bus overvoltage permanent fault                |                                                                                                    |
| ID131 | Bus hardware<br>overvoltage<br>permanent fault | Internal faults of inverter,<br>switch OFF inverter, wait for 5                                                                |
| ID132 | PV unbalance<br>current permanent<br>fault     | minutes, then switch ON inverter. Check whether the problem is solved.                                                         |
| ID133 | EPS mode battery overcurrent                   | If not, please contact SOFAR technical support.                                                                                |
| ID134 | Output transient overcurrent permanent fault   |                                                                                                    |
| ID135 | Output current imbalance permanent fault       |                                                                                                    |
| ID137 | Input mode setting error                       | Check the PV input mode (parallel/independent mode)                                                                            |

| ID138 | Input overcurrent permanent fault                | Settings of the inverter.  If not, change the PV input mode.                               |
|-------|--------------------------------------------------|--------------------------------------------------------------------------------------------|
| ID139 | Input hardware<br>overcurrent<br>permanent fault | Internal faults of inverter,                                                               |
| ID140 | Relay permanent fault                            | switch OFF inverter, wait for 5 minutes, then switch ON                                    |
| ID141 | Bus unbalance permanent fault                    | inverter. Check whether the problem is solved.  If not, please contact SOFAR               |
| ID142 | DC SPD fault                                     | technical support.                                                                         |
| ID144 | Grid relay<br>permanent fault                    |                                                                                            |
| ID145 | USB fault                                        | Check the USB port of the inverter.                                                        |
| ID146 | Wifi fault                                       | Check the WIFI connection of the inverter.                                                 |
| ID147 | Bluetooth fault                                  | Check the bluetooth connection of the inverter.                                            |
| ID148 | RTC clock fault                                  | Internal faults of inverter,<br>switch OFF inverter, wait for 5<br>minutes, then switch ON |

| ID149 | Communication<br>board EEPROM<br>error    | inverter. Check whether the problem is solved.  If not, please contact SOFAR technical support.                                   |
|-------|-------------------------------------------|----------------------------------------------------------------------------------------------------|
| ID150 | Communication<br>board FLASH error        | teerinieur support.                                                                                                    |
| ID152 | Safety parameter version error            |                                                                                                    |
| ID153 | SCI<br>communication<br>error (DC)        |                                                                                                    |
| ID154 | SCI<br>communication<br>error (AC)        |                                                                                                    |
| ID155 | SCI<br>communication<br>error (FU)        |                                                                                                    |
| ID156 | Inconsistent software versions            | Contact technical support to obtain the upgrade software.                                                                         |
| ID157 | Lithium battery<br>communication<br>error | Make sure the battery you use is compatible with the inverter.  CAN communication is recommended. Check whether the communication |

|       |                               | cable or port between the battery and the inverter is faulty. |
|-------|-------------------------------|---------------------------------------------------------------|
| ID161 | Force shutdown                | The inverter is forced to shut down.                          |
| ID162 | Remote shutdown               | The inverter is shut down remotely.                           |
| ID163 | Drms0 shutdown                | The inverter is Drms0 shut down.                              |
| ID165 | Remote derating               | The inverter is derating remotely                             |
| ID166 | Logic interface derating      | The inverter is Logic interface.  Derating.                   |
| ID167 | Anti reflux derating          | The inverter is Anti reflux derating.                         |
| ID169 | Fan fault                     | Check whether fan of the inverter works properly.             |
| ID177 | BMS over-voltage alarm        | The lithium battery is faulty.  Shut down the inverter and    |
| ID178 | BMS under-voltage alarm       | lithium battery. Wait for 5 minutes and start the             |
| ID179 | BMS high<br>temperature alarm | inverter and lithium battery. Check whether the problem       |
| ID180 | BMS low<br>temperature alarm  | is rectified. If not, contact technical support.              |

| ID181 | BMS charge and discharge overcurrent |                                                                                                    |
|-------|--------------------------------------|----------------------------------------------------------------------------------------------------|
| ID182 | BMS Short circuit                    |                                                                                                    |
| ID183 | BMS Version inconsistency            |                                                                                                    |
| ID184 | BMSCAN Version inconsistency         |                                                                                                    |
| ID185 | BMS CAN Version is too low           |                                                                                                    |
| ID801 | The charging soft start failed       | Restart the battery. If the problem is not resolved,                                                                                     |
| ID802 | The discharging soft start failed    | please contact technical support.                                                                                                    |
| ID807 | PCU version inconsistency            | Check whether the number of batteries is set correctly. If the setting is correct, please contact technical support to upgrade software. |
| ID808 | Radiator 1 high<br>temperature alarm | Please make sure the battery is installed in a cool                                                                                      |
| ID809 | Ambient high temperature alarm       | well-ventilated place. If The battery is installed correctly, please contact technical support.                                          |

| ID813 | Charging<br>prohibition alarm                      | If the battery is almost fully, no action is required. Otherwise, please contact technical support. |
|-------|----------------------------------------------------|----------------------------------------------------------------------------------------------------|
| ID814 | Discharging<br>prohibition alarm                   | If the battery is almost empty, no action is required. Otherwise, please contact technical support. |
| ID864 | Over temperature protection of radiator 1          | Power off and wait for 2                                                                            |
| ID865 | Over temperature protection of ambient temperature | hours. If the problem is not solved, please contact technical support.                              |
| ID867 | Can1<br>communication<br>failure                   |                                                                                                    |
| ID872 | Bus software overvoltage                           | If this fault occurs occasionally, wait a few                                                       |
| ID873 | Bus software undervoltage                          | minutes to see whether the problem is solved. If this fault occurs frequently, please               |
| ID874 | Battery software overvoltage                       | contact technical support.                                                                          |
| ID875 | Battery software undervoltage                      |                                                                                                    |

| ID876 | Battery software overcurrent         |                                                                                                    |
|-------|--------------------------------------|----------------------------------------------------------------------------------------------------|
| ID879 | Hardware overcurrent                 |                                                                                                    |
| ID880 | Permanent bus overvoltage            |                                                                                                    |
| ID881 | Permanent battery undervoltage       |                                                                                                    |
| ID882 | Permanent Instant overcurrent        | Restart the battery and wait<br>for minutes. If the problem is<br>not resolved, please contact                                 |
| ID883 | Permanent<br>hardware<br>overcurrent | technical support.                                                                                                    |
| ID894 | Permanent battery activation failed  |                                                                                                    |
| ID895 | Permanent bus reverse connection     | Check whether the wiring is correct and restart the battery. If the problem is not resolved, please contact technical support. |
| ID896 | Battery status error                 | Restart the battery. If the                                                                                                    |
| ID897 | PWM mode error                       | problem is not resolved, please contact technical                                                                              |
| ID898 | BMS version error                    | support.                                                                                                    |
| ID899 | BMS overvoltage                      | If this fault occurs                                                                                                    |

| ID900 | and overcurrent fault  Battery average overcurrent protection | occasionally, wait a few minutes to see whether the problem is solved. If this fault occurs frequently, please contact technical support. |
|-------|---------------------------------------------------------------|----------------------------------------------------------------------------------------------------|
| ID901 | Average overload protection                                   |                                                                                                    |
| ID903 | Software CBC<br>overcurrent<br>protection                     |                                                                                                    |
| ID904 | Pack ID error                                                 | Restart the battery and wait                                                                                                    |
| ID911 | AD Offset Calibrate<br>Fault                                  | for seconds. If the problem is not resolved, please contact technical support.                                                            |
| ID928 | Battery reversal                                              | Check whether the wiring is correct and restart the battery. If the problem is not resolved, please contact technical support.            |
| ID929 | Fusing fault                                                  | Restart the battery. If the problem is not resolved or occurs frequently, please contact technical support.                               |

## 6.2 Daily Maintenance

This product usually does not require maintenance or calibration, but ensure that the inverter and the heat sink of the battery module are not covered by dust or dirt.

Clean the inverter and battery modules:

Please clean the inverter with an air blower, a dry & soft cloth or a soft bristle brush. Do NOT clean the inverter with water, corrosive chemicals, detergent, etc.

#### Clean radiator.

In order to ensure the normal function and long service life of the product, it is necessary to ensure that there is enough air flow space around the radiator at the rear of the product, and there is no material around the radiator that obstructs the air flow, such as dust or snow, must be removed. Clean the radiator with compressed air, a soft cloth, or a soft brush. Do not use water, corrosive chemicals, cleaning agents, or strong detergents to clean the heat sink.

## 6.3 Store and charge the battery module

Battery module storage requirements:

- a. Environment temperature:  $-10^{\circ}$ C- $50^{\circ}$ C, Recommended storage temperature:  $25^{\circ}$ C- $35^{\circ}$ C.
- b. Storage relative humidity range: 5%~70%.
- Store in a dry, clean, and ventilated environment, away from direct sunlight.
- d. If the battery module is stored for a long time, replenish

the power supply periodically. Battery module power supply requirements: the charging current is less than or equal to 7A, and the battery module needs to be charged to 50%SOC.

### > Recharge Requirements During Normal Storage

When the battery is stored for a long time, you need to perform regular maintenance. If the storage time is close to that shown in the following table, arrange supplementary power supply in time.

Recharge conditions when in storage

| Storage<br>Environment<br>Temperature | Relative<br>Humidity of<br>Storage<br>Environment | Storage<br>Time | soc         |
|---------------------------------------|---------------------------------------------------|-----------------|-------------|
| < -10℃                                | /                                                 | Prohibit        | /           |
| -10℃~25℃                              | 5%~70%                                            | ≤12 months      | 30%≤SOC≤60% |
| 25℃~35℃                               | 5%~70%                                            | ≤6 months       | 30%≤SOC≤60% |
| 35℃~45℃                               | 5%~70%                                            | ≤3 months       | 30%≤SOC≤60% |
| > 45℃                                 | /                                                 | Prohibit        | /           |

## Recharge Requirements When Over Discharged

Recharge the battery within the time range specified in the following table (90%DOD). Otherwise, the overdischarged battery module will be damaged.

### Recharge conditions when battery is over discharged

| Storage<br>Environment<br>Temperature | Storage Time | soc         |
|---------------------------------------|--------------|-------------|
| -10℃~25℃                              | ≤15 days     | /           |
| 25℃~45℃                               | ≤7 days      | 30%≤SOC≤60% |
| -10℃~45℃                              | ≤12 hours    | /           |

# 7 Datasheet

| Note                             | The following parameters may change without notice, please refer to the user manual and DataSheet on our website. |                                         |                                         |                                         |                                         |                                         |
|----------------------------------|----------------------------------------------------------------------------------------------------|-----------------------------------------|-----------------------------------------|-----------------------------------------|-----------------------------------------|-----------------------------------------|
| Model                            | ESI<br>3/3.68/4/4<br>.6/5/6K-S<br>1-HA1                                                                           | ESI<br>3/3.68/4/4<br>.6/5/6K-S<br>1-HA2 | ESI<br>3/3.68/4/4<br>.6/5/6K-S<br>1-HA3 | ESI<br>3/3.68/4/4<br>.6/5/6K-S<br>1-HA4 | ESI<br>3/3.68/4/4<br>.6/5/6K-S<br>1-HA5 | ESI<br>3/3.68/4/4<br>.6/5/6K-S1<br>-HA6 |
| System<br>Schematic              | 141.00<br>(E.100)                                                                                                 | MACIES (MESSES)                         | **************************************  |                                         |                                         |                                         |
| Inverter<br>Module               | ESI 3/3.68/4/4.6/5/6K-S1                                                                                          |                                         |                                         |                                         |                                         |                                         |
| Number<br>of Inverter<br>Modules | 1                                                                                                    |                                         |                                         |                                         |                                         |                                         |
| Battery<br>Module                | BTS 5K                                                                                                    |                                         |                                         |                                         |                                         |                                         |
| Number<br>of Battery<br>Modules  | 1                                                                                                    | 2                                       | 3                                       | 4                                       | 5                                       | 6                                       |
| Battery<br>Total<br>Energy[1]    | 5.12<br>kWh                                                                                                    | 10.24<br>kWh                            | 15.36<br>kWh                            | 20.48<br>kWh                            | 25.6<br>kWh                             | 30.72<br>kWh                            |
| IP Rating                        | IP65                                                                                                    |                                         |                                         |                                         |                                         |                                         |

| Operating<br>Temperat<br>ure[2]            | Charge: $0^{\circ}\mathbb{C}$ to +50° $\mathbb{C}$ / Discharge: -10° $\mathbb{C}$ to +50° $\mathbb{C}$ |                                                                          |                        |                                                 |                                                  |                                                  |
|--------------------------------------------|----------------------------------------------------------------------------------------------------|--------------------------------------------------------------------------|------------------------|-------------------------------------------------|--------------------------------------------------|--------------------------------------------------|
| Allowable<br>Relative<br>Humidity<br>Range | 5%-95%                                                                                                 |                                                                          |                        |                                                 |                                                  |                                                  |
| Max. Operating Altitude[3 ]                |                                                                                                    | 4000 m                                                                   |                        |                                                 |                                                  |                                                  |
| Weight                                     | 74.5                                                                                                   | 125.5                                                                    | 176.5                  | 228.5                                           | 279.5                                            | 330.5                                            |
| vveignt                                    | kg                                                                                                    | kg                                                                       | kg                     | kg                                              | kg                                               | kg                                               |
| Dimensio<br>ns(W*H*D)<br>[4]               | 708*83<br>0*170<br>mm                                                                                  | 708*12<br>50*170<br>mm                                                   | 708*16<br>70*170<br>mm | 708*12<br>50*170<br>mm<br>708*84<br>0*170<br>mm | 708*12<br>50*170<br>mm<br>708*12<br>60*170<br>mm | 708*16<br>70*170<br>mm<br>708*12<br>60*170<br>mm |
| Base<br>Dimensions<br>(W*H*D)              | 620*60*170 mm (floor installation)<br>620*310*170 mm (wall-mounted installation)                       |                                                                          |                        |                                                 |                                                  |                                                  |
| Display                                    | LCD & APP                                                                                              |                                                                          |                        |                                                 |                                                  |                                                  |
| Communi<br>cation                          | CAN/RS485/WiFi, Optional: 4G/LAN                                                                       |                                                                          |                        |                                                 |                                                  |                                                  |
| Product<br>Ordering<br>Model               | [ESI                                                                                                   | [ESI 3/3.68/4/4.6/5/6K-S1 Inverter Module] + N * [BTS 5K Battery Module] |                        |                                                 |                                                  |                                                  |

| Inverter<br>Module               | ESI<br>3K-<br>S1 | ESI<br>3.68K-<br>S1 | ESI<br>4K-<br>S1 | ESI<br>4.6K-S<br>1 | ESI<br>5K-<br>S1 | ESI<br>6K-S1 |
|----------------------------------|------------------|---------------------|------------------|--------------------|------------------|--------------|
| PV Input                         |                  |                     |                  |                    |                  |              |
| Recomme<br>nded Max.<br>PV Power | 4500<br>Wp       | 5400<br>Wp          | 6000<br>Wp       | 6900<br>Wp         | 7500<br>Wp       | 9000<br>Wp   |
| Max. input<br>voltage            |                  | 550 Vd.c.           |                  |                    |                  |              |
| Start-up<br>Voltage              |                  | 100 Vd.c.           |                  |                    |                  |              |
| Rated<br>Input<br>Voltage        | 360 Vd.c.        |                     |                  |                    |                  |              |
| MPPT<br>Voltage<br>Range         | 85-520 Vd.c.     |                     |                  |                    |                  |              |
| Number of<br>MPP<br>Trackers     | 1/1              |                     |                  |                    |                  |              |
| Max. Input<br>Current            | 16/16 A          |                     |                  |                    |                  |              |
| Max. Isc                         | 22.5/22.5 A      |                     |                  |                    |                  |              |

| Battery                                      |                          |                          |            |            |            |            |
|----------------------------------------------|--------------------------|--------------------------|------------|------------|------------|------------|
| Rated<br>Voltage<br>Range                    |                          | 400 Vd.c.                |            |            |            |            |
| Max.<br>Charging/<br>Dischargin<br>g Current | 20 A                     |                          |            |            |            |            |
| AC Grid                                      |                          |                          |            |            |            |            |
| Rated<br>Voltage                             |                          | L+N+PE,220/230/240 Va.c. |            |            |            |            |
| Rated<br>Frequency                           |                          | 50/60 Hz                 |            |            |            |            |
| Rated<br>Output<br>Power                     | 3 kW                     | 3.68<br>kW               | 4 kW       | 4.6<br>kW  | 5 kW       | 6 kW       |
| Max.<br>Apparent<br>Power[5]                 | 3.3<br>kVA               | 3.68<br>kVA              | 4.4<br>kVA | 4.6<br>kVA | 5.5<br>kVA | 6.6<br>kVA |
|                                              | 27.3/2                   | 33.5/3                   | 36.4/3     | 41.8/4     | 45.5/4     | 54.5/5     |
| Max. Input<br>Current                        | 6.1/25.                  | 2.0/30.                  | 4.8/33.    | 0.0/38.    | 3.5/41.    | 2.2/50.    |
|                                              | 0 A                      | 7 A                      | 3 A        | 3 A        | 7 A        | 0 A        |
| AC Backup                                    | AC Backup                |                          |            |            |            |            |
| Rated<br>Output<br>Voltage                   | L+N+PE,220/230/240 Va.c. |                          |            |            |            |            |
| Rated<br>Output<br>Frequency                 | 50/60 Hz                 |                          |            |            |            |            |

| Rated<br>Output<br>Power            | 3 kW               | 3.68<br>kW         | 4 kW               | 4.6<br>kW          | 5 kW               | 6 kW               |
|-------------------------------------|--------------------|--------------------|--------------------|--------------------|--------------------|--------------------|
| Max.<br>Apparent<br>Power           | 3 kVA              | 3.68<br>kVA        | 4 kVA              | 4.6<br>kVA         | 5 kVA              | 6 kVA              |
| Peak<br>Output<br>Apparent<br>Power | 4500<br>VA,<br>60s | 5520<br>VA,<br>60s | 6000<br>VA,<br>60s | 6900<br>VA,<br>60s | 7500<br>VA,<br>60s | 9000<br>VA,<br>60s |
| Switching<br>Time                   | 10 ms default      |                    |                    |                    |                    |                    |
| General Para                        | General Parameter  |                    |                    |                    |                    |                    |
| Dimensions<br>(W*H*D)               | 708*410*170 mm     |                    |                    |                    |                    |                    |
| Weight                              | 22.5 kg            |                    |                    |                    |                    |                    |

| Battery<br>Module           | BTS 5K         |
|-----------------------------|----------------|
| Battery<br>Type             | LFP            |
| Battery<br>Module<br>Energy | 5.12 kWh       |
| Rated<br>Power              | 2.5 kW         |
| Topology                    | Isolation      |
| Dimensions<br>(W*H*D)       | 708*420*170 mm |
| Weight                      | 50 kg          |

- [1] Test conditions: 0.2C charging/discharging at 25°C,100%DOD.
- [2] Please refer to the temperature derating curve.
- [3] If the altitude is >2000 m, derating is required. Please refer to the derating curve.
- [4] Dimensions of the inverter and batteries.
- [5] If you choose the Belgian safety code, the Max. Apparent Power of ESI 3-6K-S1 is 5kVA.

# 8 Manufacturer's Warranty and

# **Liability Terms**

### **SOFAR standard warranty document**

Warranty period and calculation method of SOFAR battery products refer to the Quality Assurance Agreement of SOFAR ESI Series Household Energy Storage System.

### **Extended warranty period**

If the purchased battery exceeds the warranty period stipulated in the Warranty Agreement of SOFAR ESI Series Household Energy Storage System, the customer can apply for the extended warranty period by providing the serial number of the product to the sales team of the company, and the Company has the right to reject the purchase application for the extended warranty period that does not meet the requirements.

If the original buyer wants to apply for the extended warranty service, please contact the sales team of SHENZHEN SOFARSOLAR Co., LTD to purchase the products that exceed the extended warranty period but have not passed the warranty period stipulated in the Warranty Agreement of SOFAR ESI Series Household Energy Storage System, the original buyer shall bear different extended premiums.

Upon purchase of the extended warranty service, our company will issue an extended warranty card to the customer to confirm

the extended warranty period.

### **Invalid warranty clause**

Equipment failure caused by the following reasons is not covered by the warranty:

- 1) The "warranty card" has not been sent to the distributor or Shenzhen SOFARSOLAR Co., LTD;
- 2) Without the consent of SHENZHEN SOFARSOLAR Co., LTD to change equipment or replace parts;
- 3) Use unqualified materials to support SHENZHEN SOFARSOLAR Co., LTD 's products, resulting in product failure;
- 4) Technicians who don't belong to SOFARSOLAR Co., LTD modify or attempt to repair and erase the product serial number or silk screen:
- 5) Incorrect installation, debugging and use methods;
- 6) Failure to comply with safety regulations (certification standards, etc.);
- 7) Damage caused by improper storage by dealers or end users;
- 8) Transportation damage (including scratches caused by internal packaging during transportation). Please claim directly from the transportation company or insurance company as soon as possible and obtain damage identification such as container/package unloading;
- 9) Failure to follow the product user manual, installation manual and maintenance guidelines;

- 10) Improper use or misuse of the device;
- 11) Poor ventilation of the device:
- 12) The product maintenance process does not follow relevant standards:
- 13) Failure or damage caused by natural disasters or other force (such as earthquake, lightning strike, fire, etc.

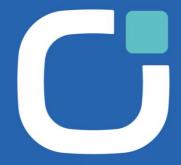

# ENERGY TO POWER YOUR LIFE

#### ADDRESS

11/F., Gaoxinqi Technology Building, Xingdong Community,Xin'an Sub-district, Bao'an District, Shenzhen City,China

#### **EMAIL**

info@sofarsolar.com

#### WEBSITE

www.sofarsolar.com

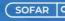

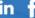

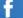

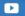

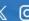

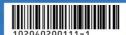